# Apply for the APL

Housing aid by the CAF (CROUS residence and private market accommodation)

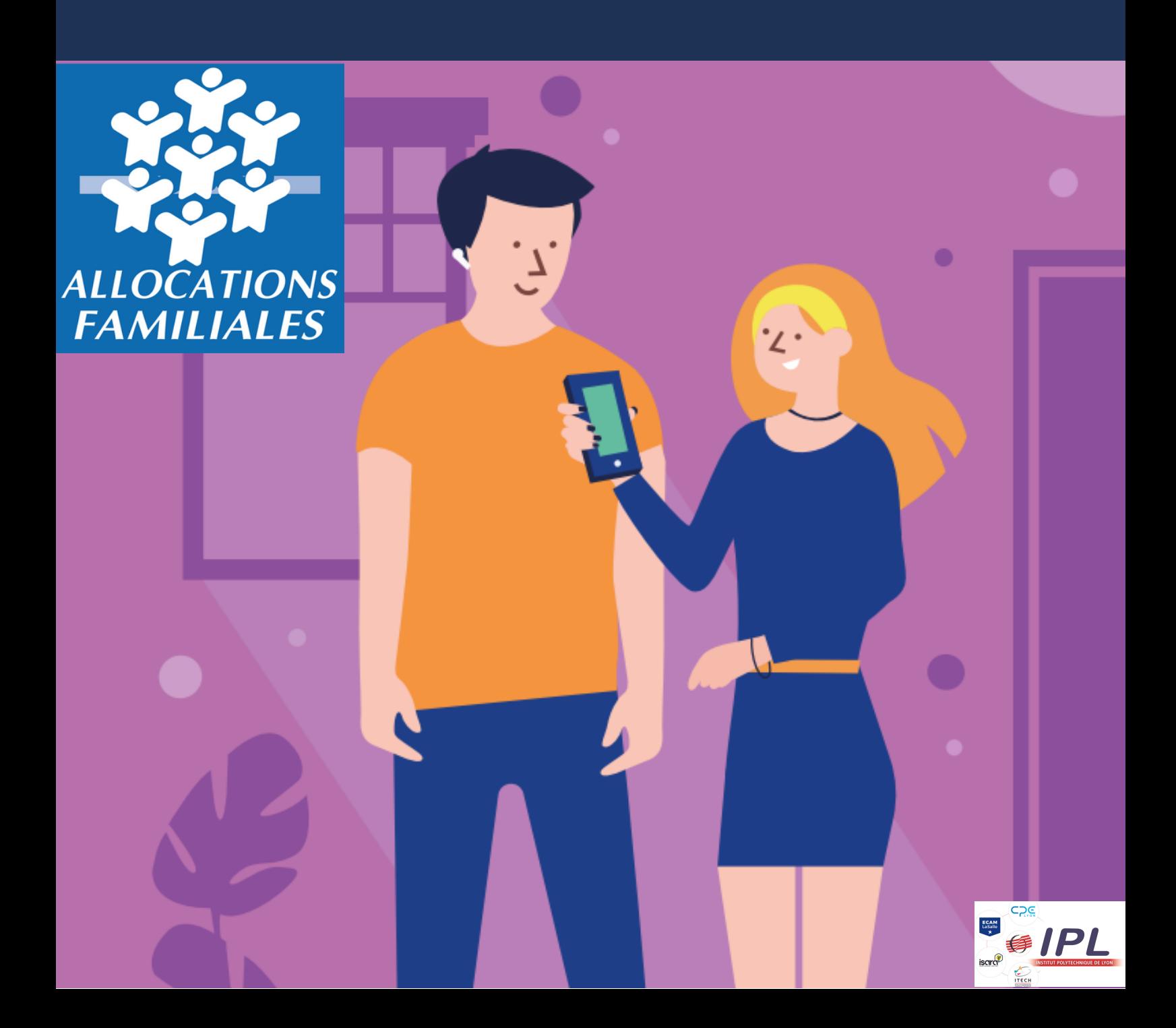

# 1- Run a simuation - (optional) p.4-8

# 2- Apply for the APL b.9-30

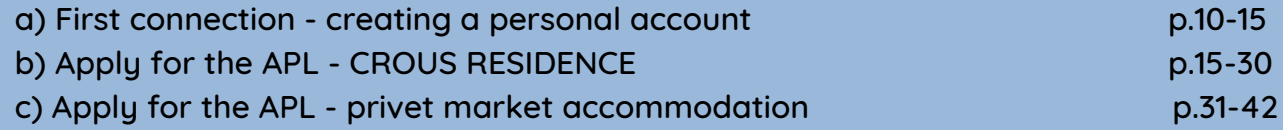

# 1- Run a simuation - (optional)

- The simulation allows you to calculate the amount of aid you will receive
- Please note that this is only an estimate and not the final application.
- To apply for APL see part 2 p9

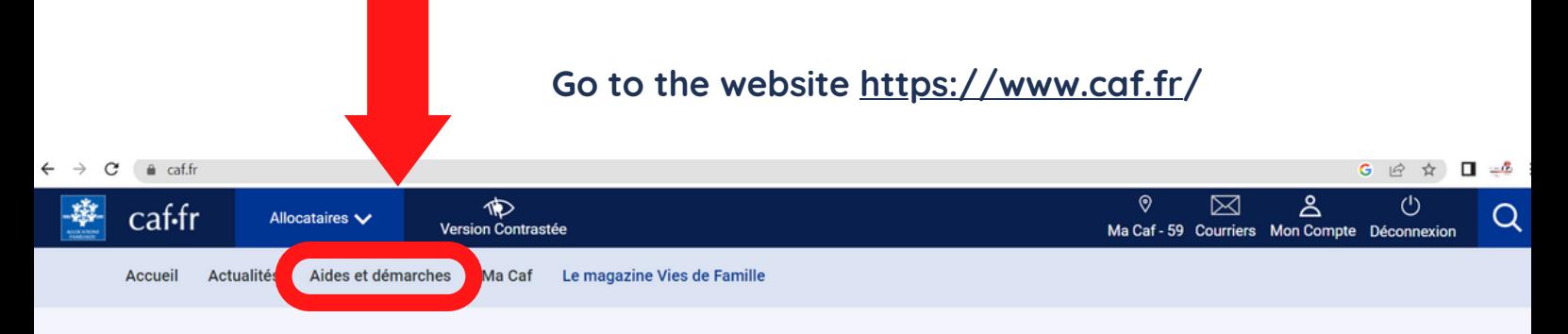

Actualité nationale

+ LIRE LARTICLE

### À la une en ce moment

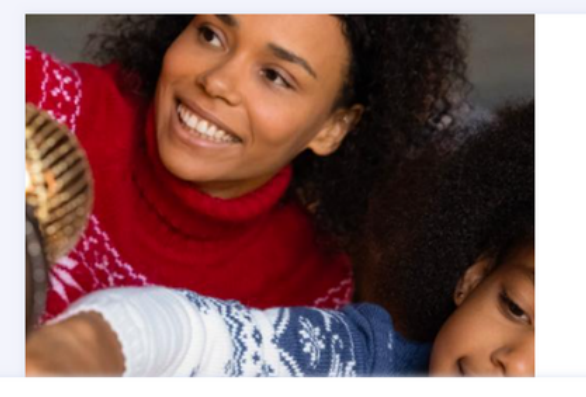

Retrouvez tous les contacts et informations de la Caf du Nord. Consulter

Masquer -

S'informer ou être guidé sur sa situation, faire une simulation des aides proposées ou une demande en ligne

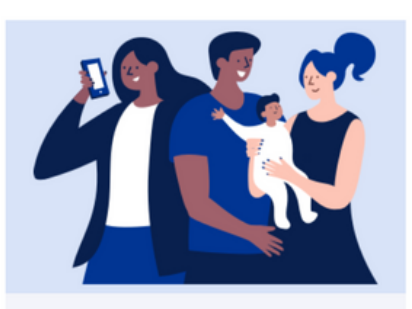

### **Ma Situation**

#### Nous vous accompagnons tout au long de votre vie.

Un mariage, une naissance, un nouveau logement, un accident de vie, sélectionnez la situation qui vous concerne

Si vous ne connaissez pas votre situation, le guide pas à pas est là pour vous aider.

#### **Voir toutes les situations**

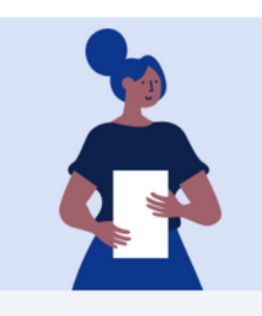

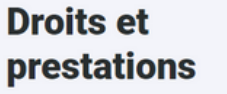

#### Vous savez à quelle(s) aide(s) vous pouvez souscrire?

Retrouvez toutes les informations sur les prestations de la Caf et les questions/réponses les plus fréquentes puis faites une demande en ligne.

**Voir toutes les aides** 

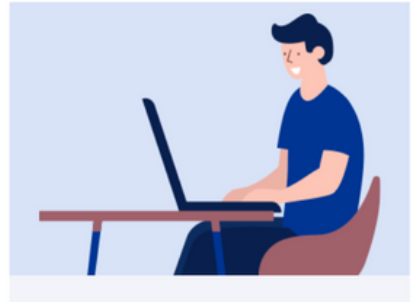

15.12.2022

Versement de la Prime de Noël

### **Mes démarches**

Retrouvez ici l'accès direct à toutes les démarches en ligne que vous pouvez réaliser auprès de la Caf.

Prime d'activité, Rsa, logement, prestation d'accueil du jeune enfant, allocations familiales, faites une simulation et déposez une demande de prestation en ligne.

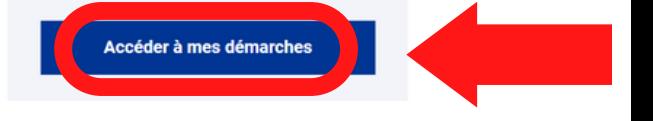

# Pour commencer, faites une simulation

Sélectionnez l'aide qui vous intéresse:

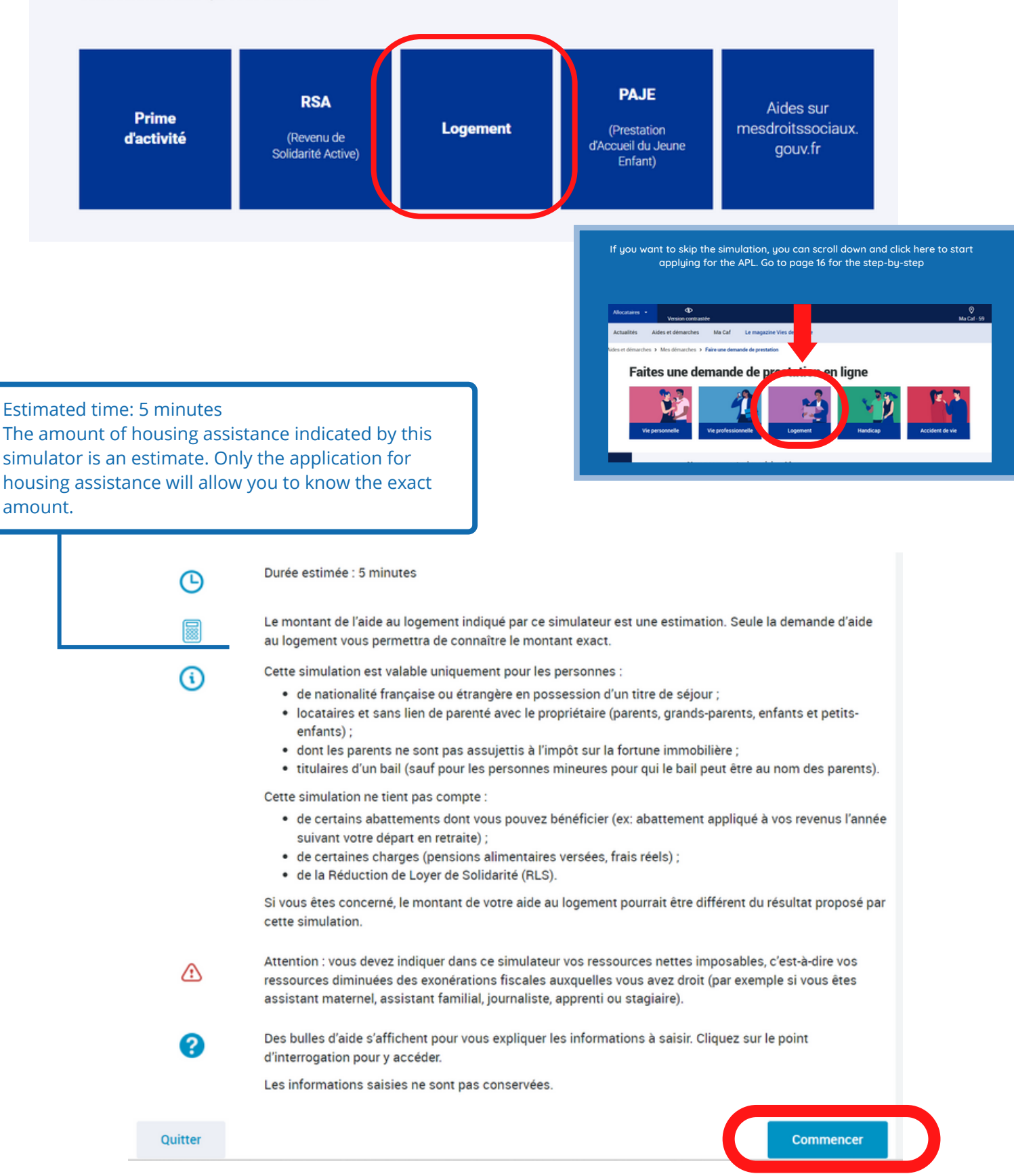

# **LE LOGEMENT**

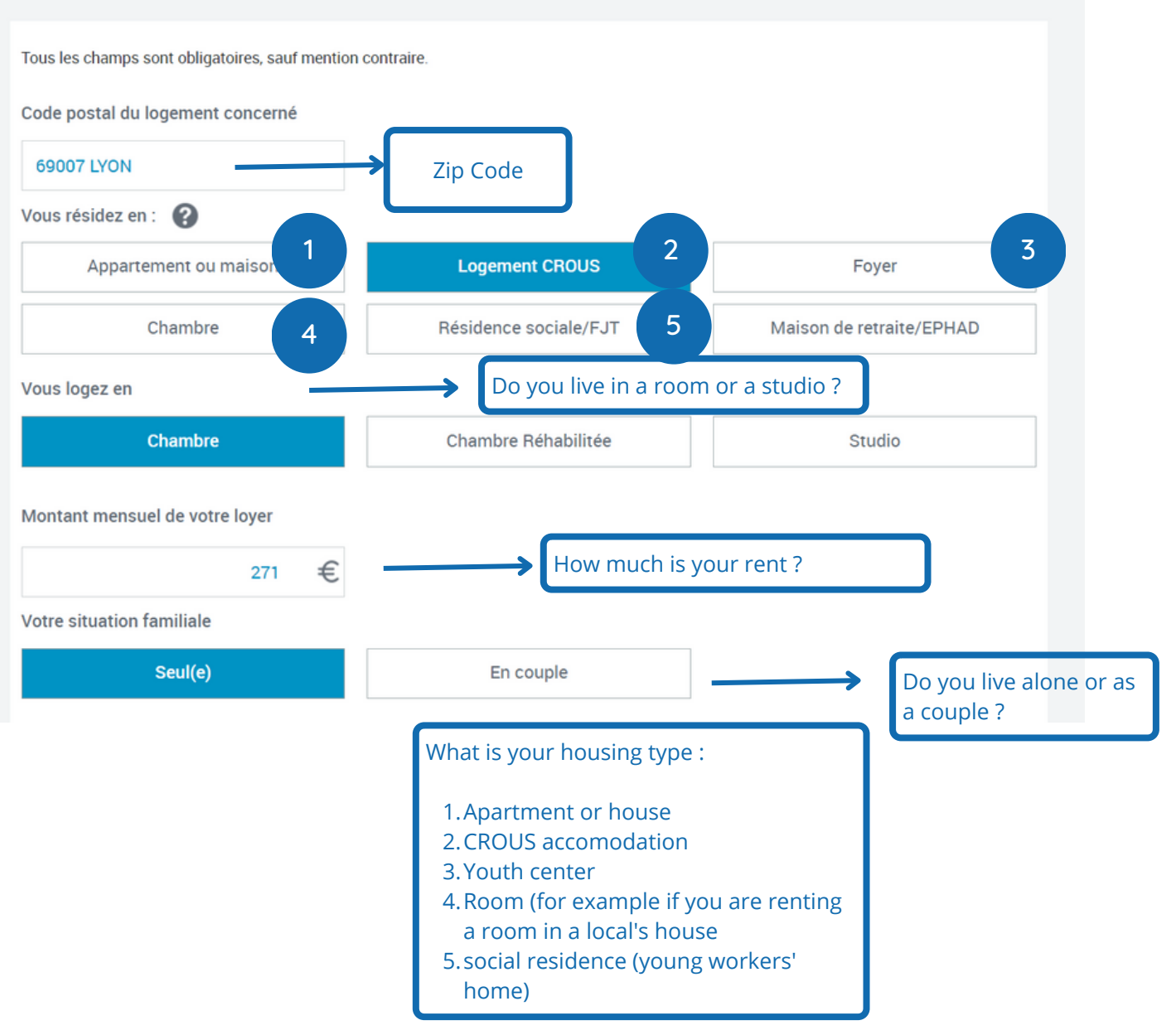

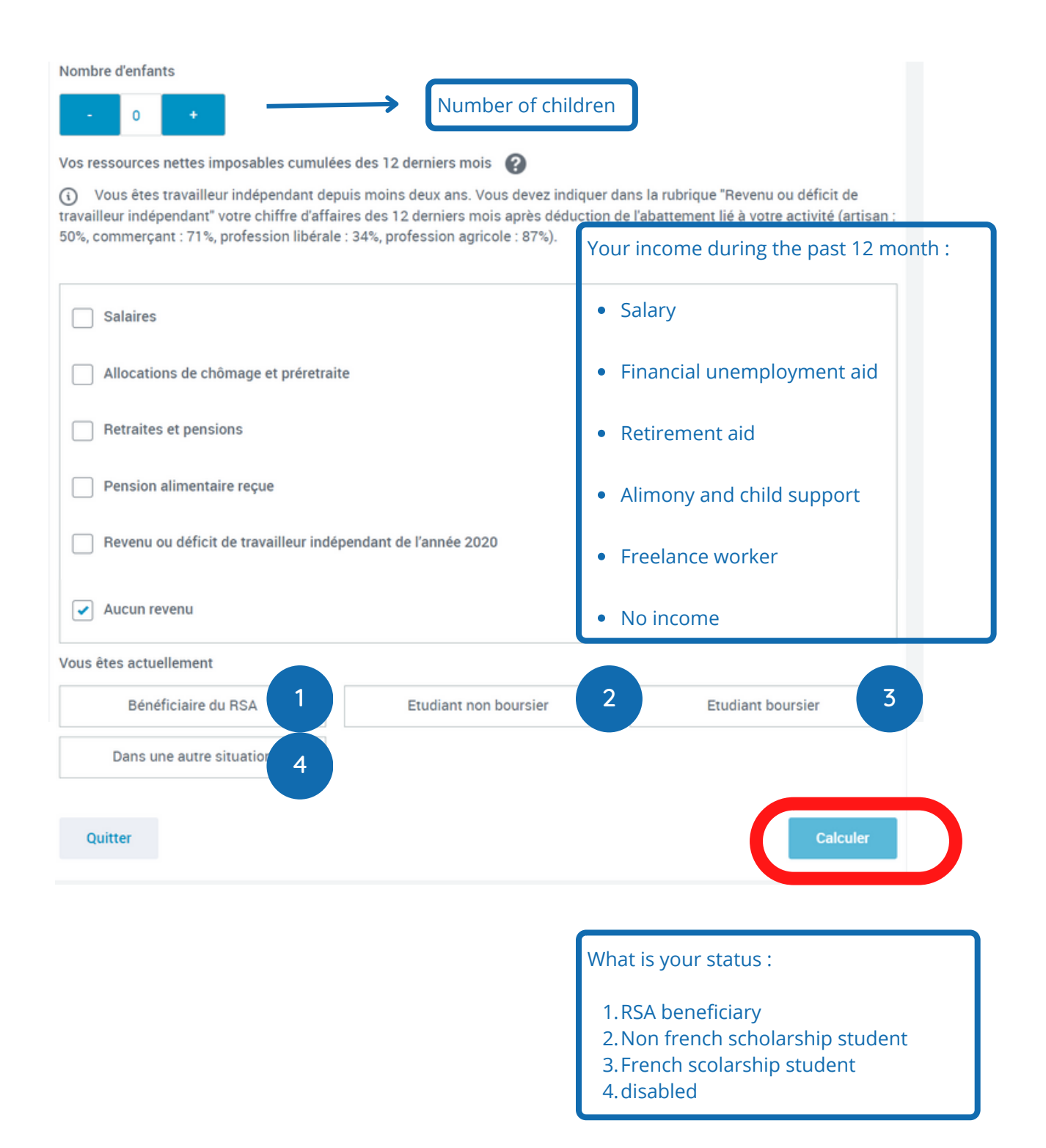

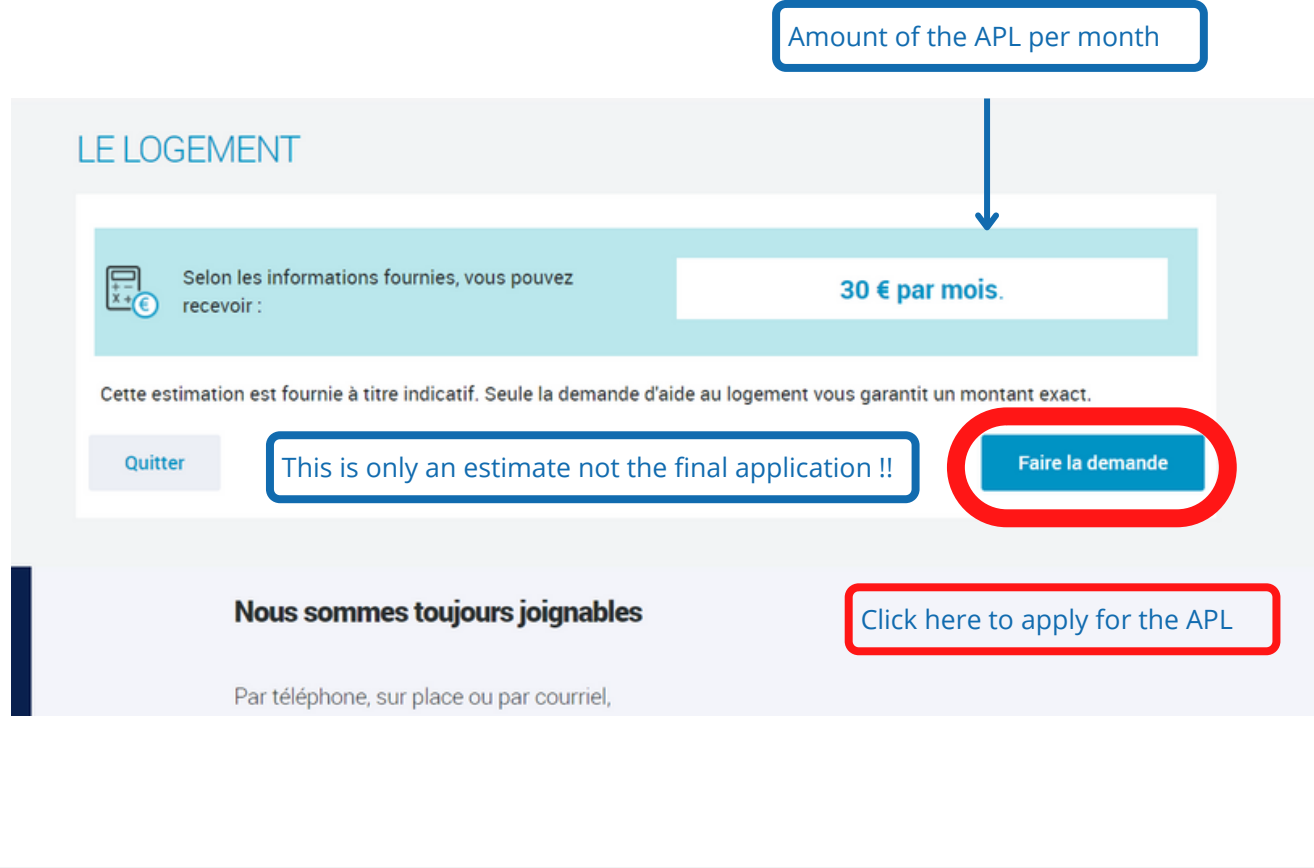

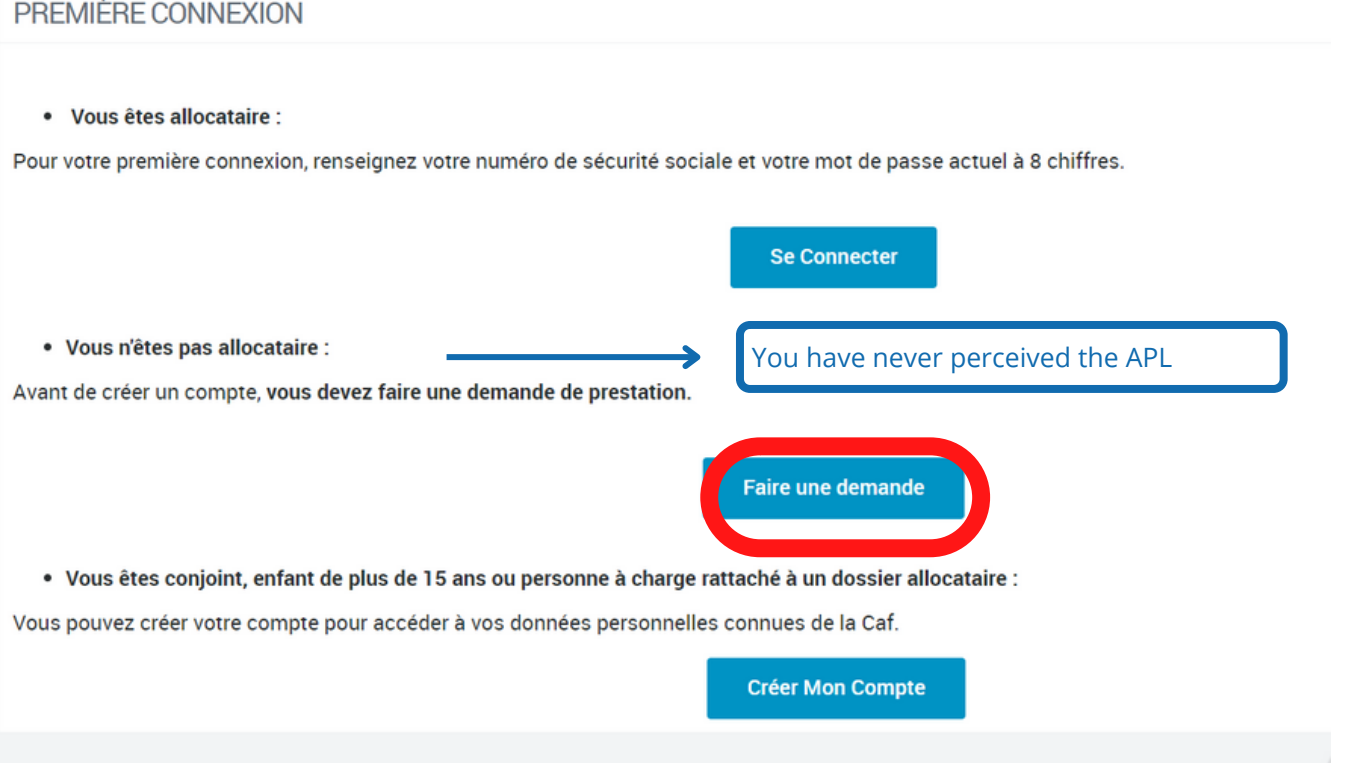

You will then be redirected to the "demande d'aide au logement"

# 2- Apply for the APL

a) First connection - creating a personal account

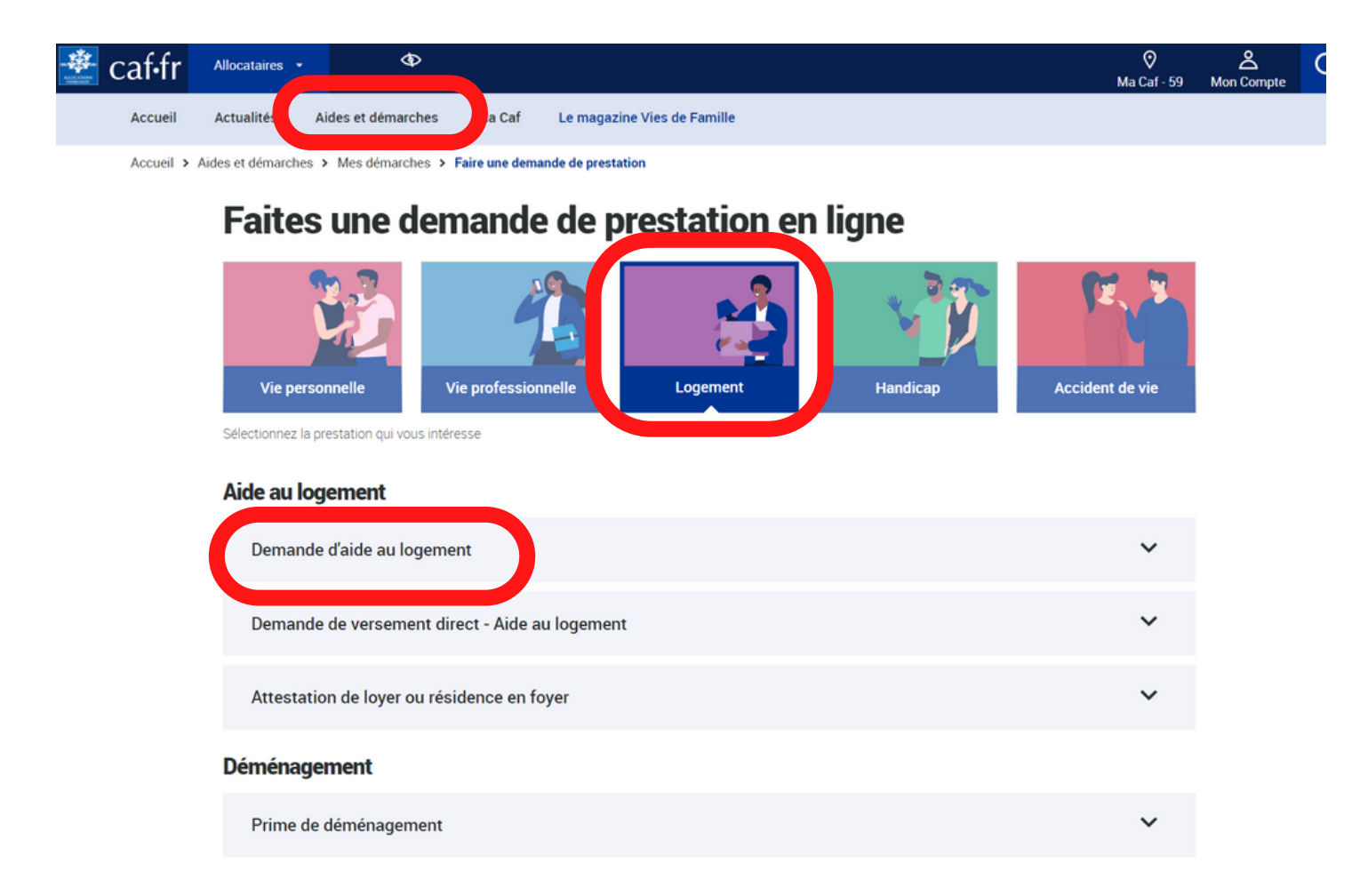

## Faites une demande de prestation en ligne

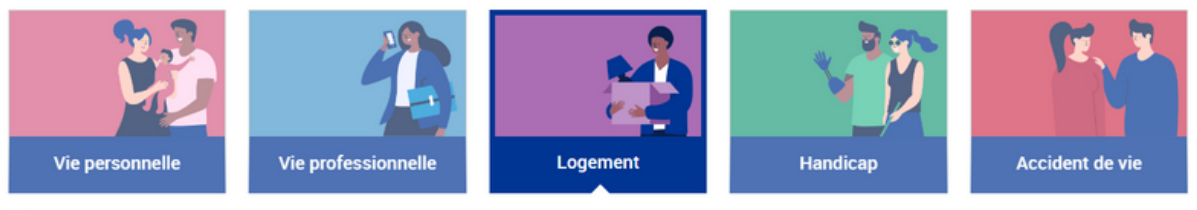

Sélectionnez la prestation qui vous intéresse

#### Aide au logement

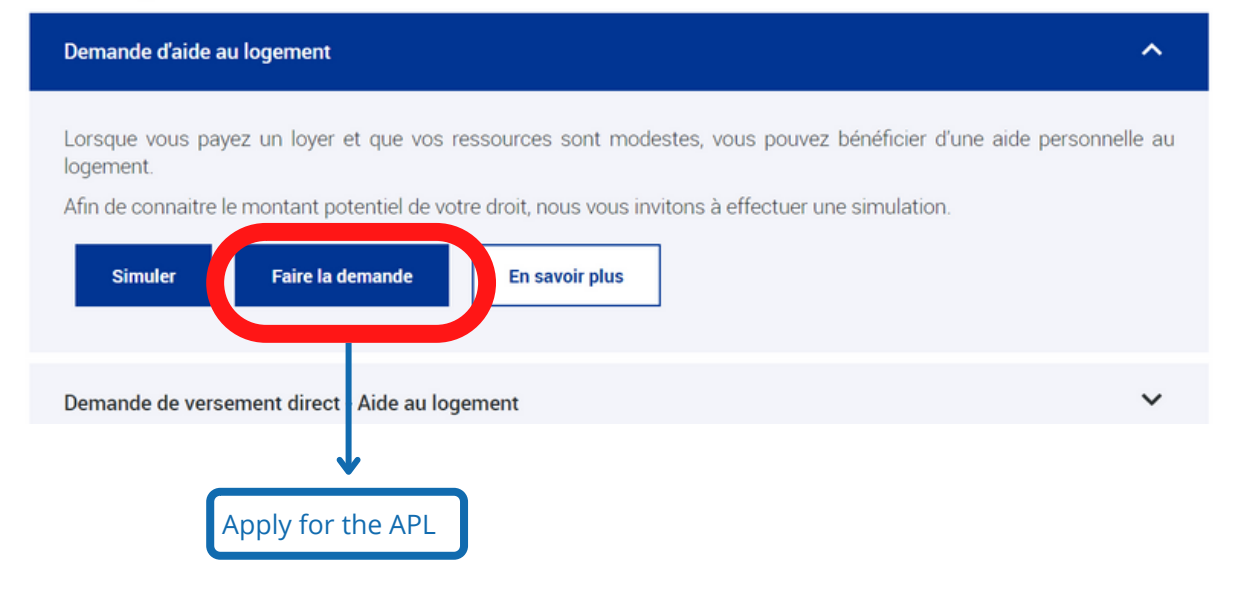

**MRD** ACCESSIDINTE

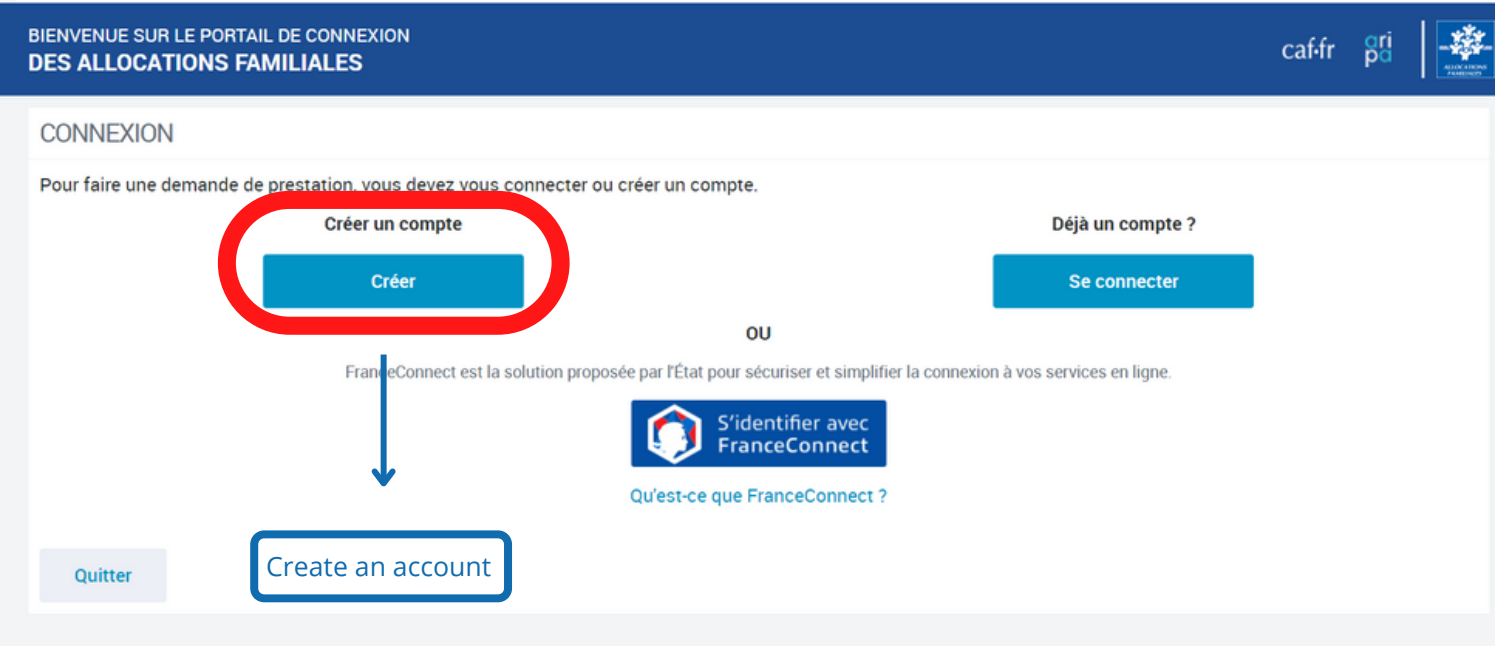

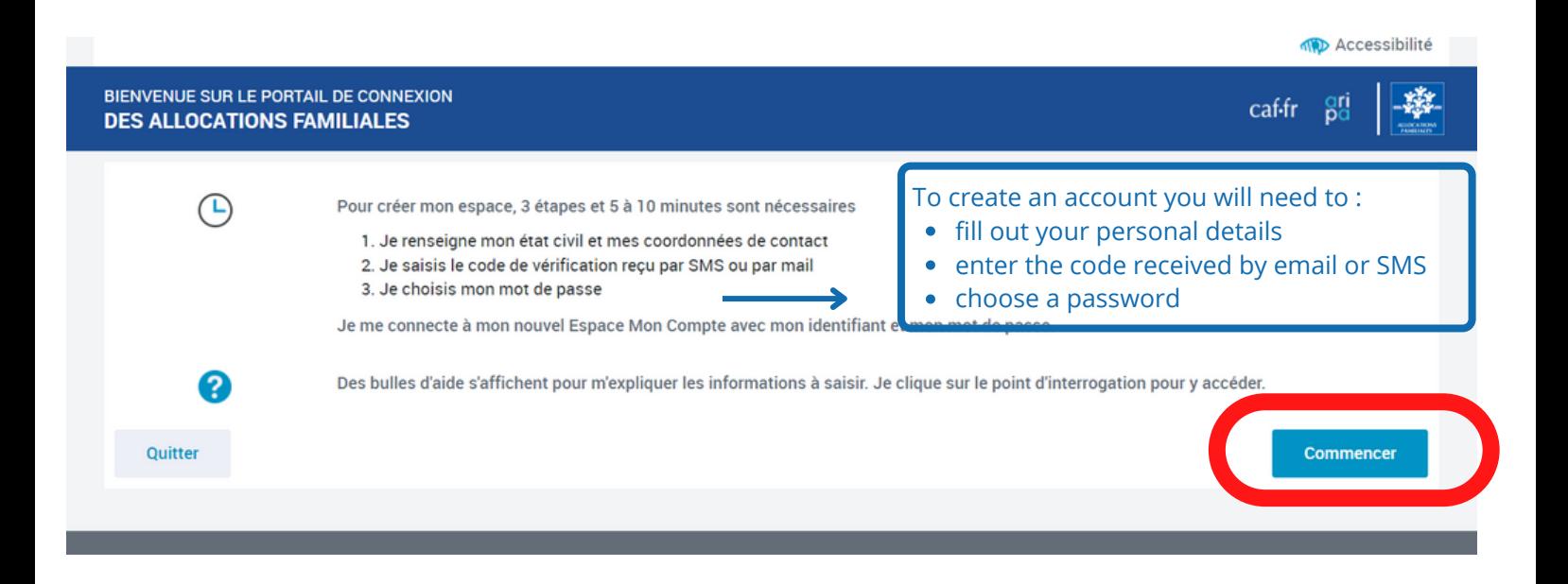

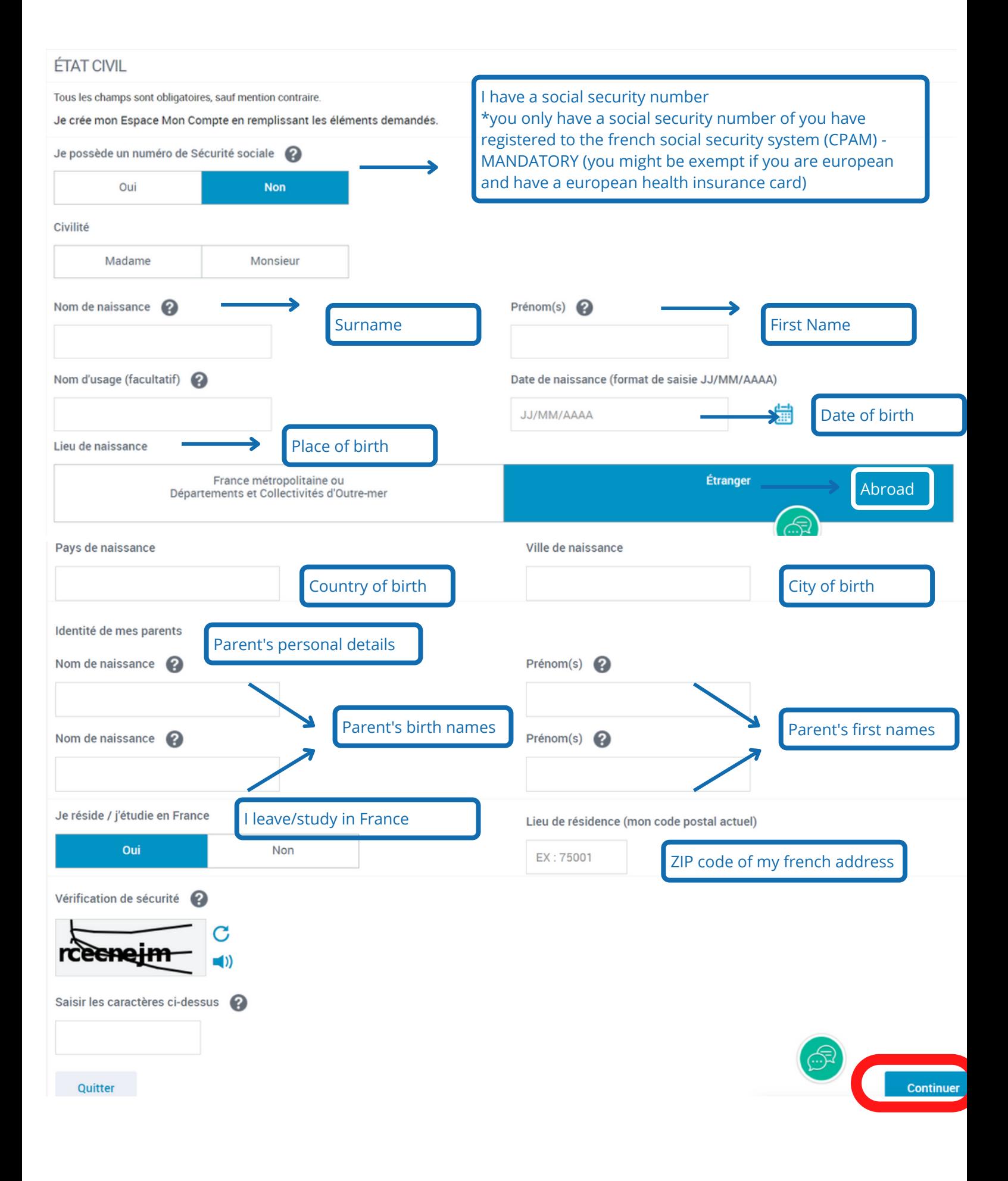

#### Create an account

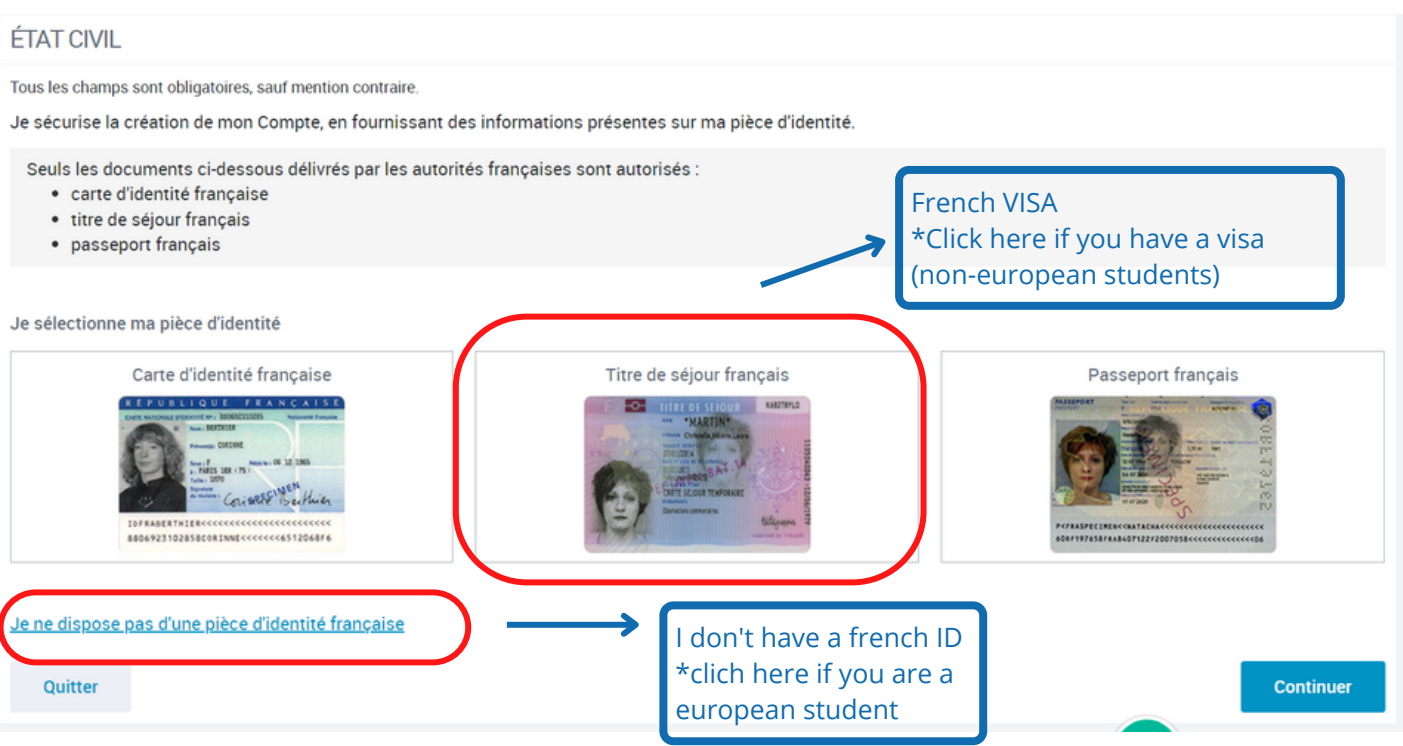

**Create an account** 13 November 2014 13 November 2014 13 November 2014 13 November 2014 13

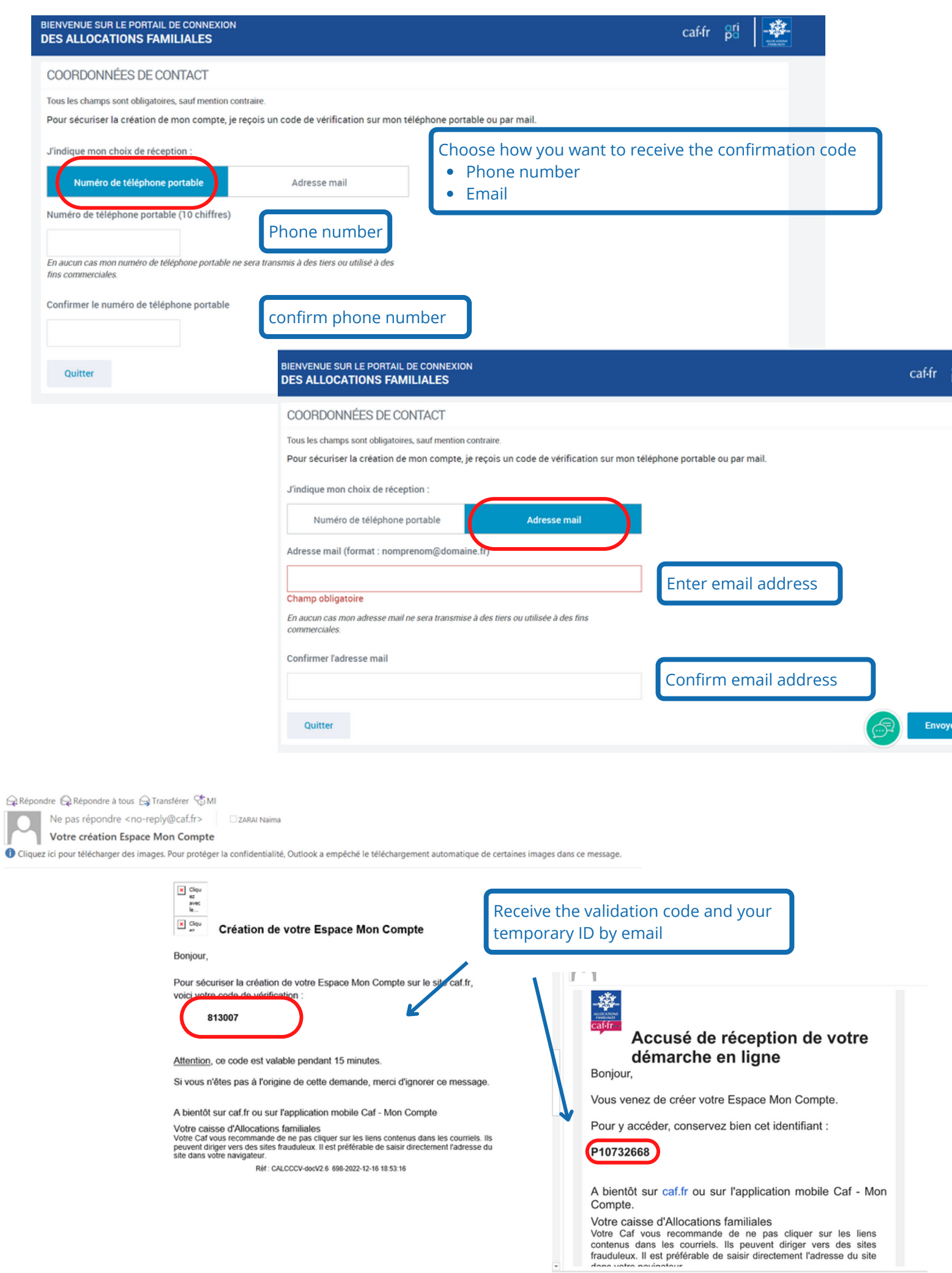

### Your account is created !

## you can now connect to your account to apply for the APL

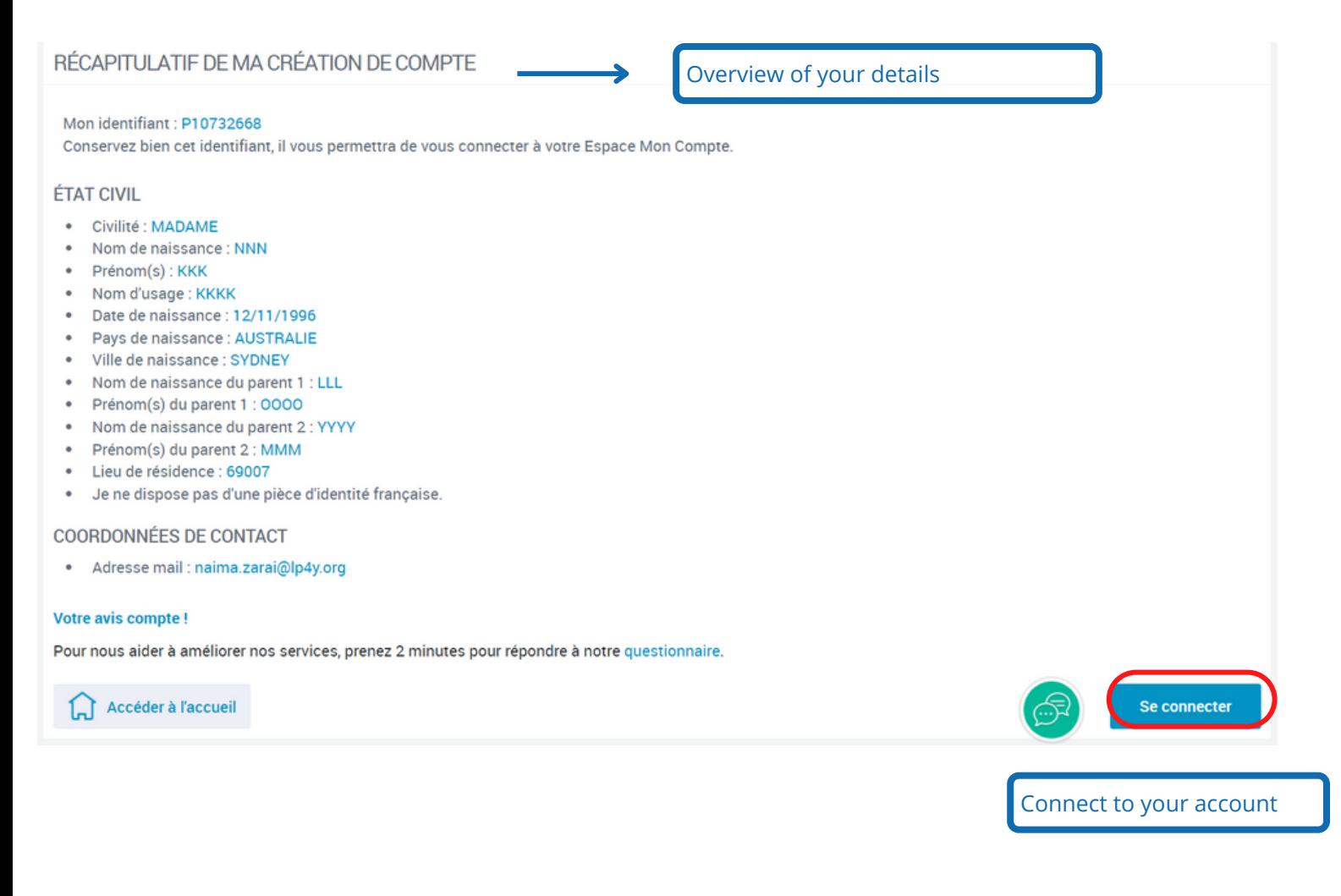

# 2- Apply for the APL

b) Apply for the APL - 5 steps

**CONNEXION** 

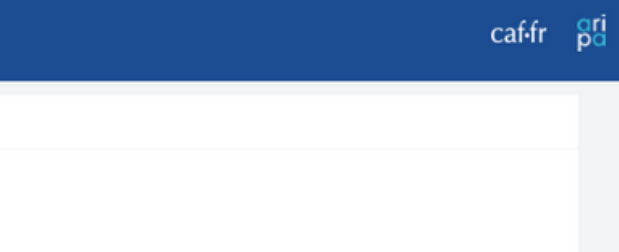

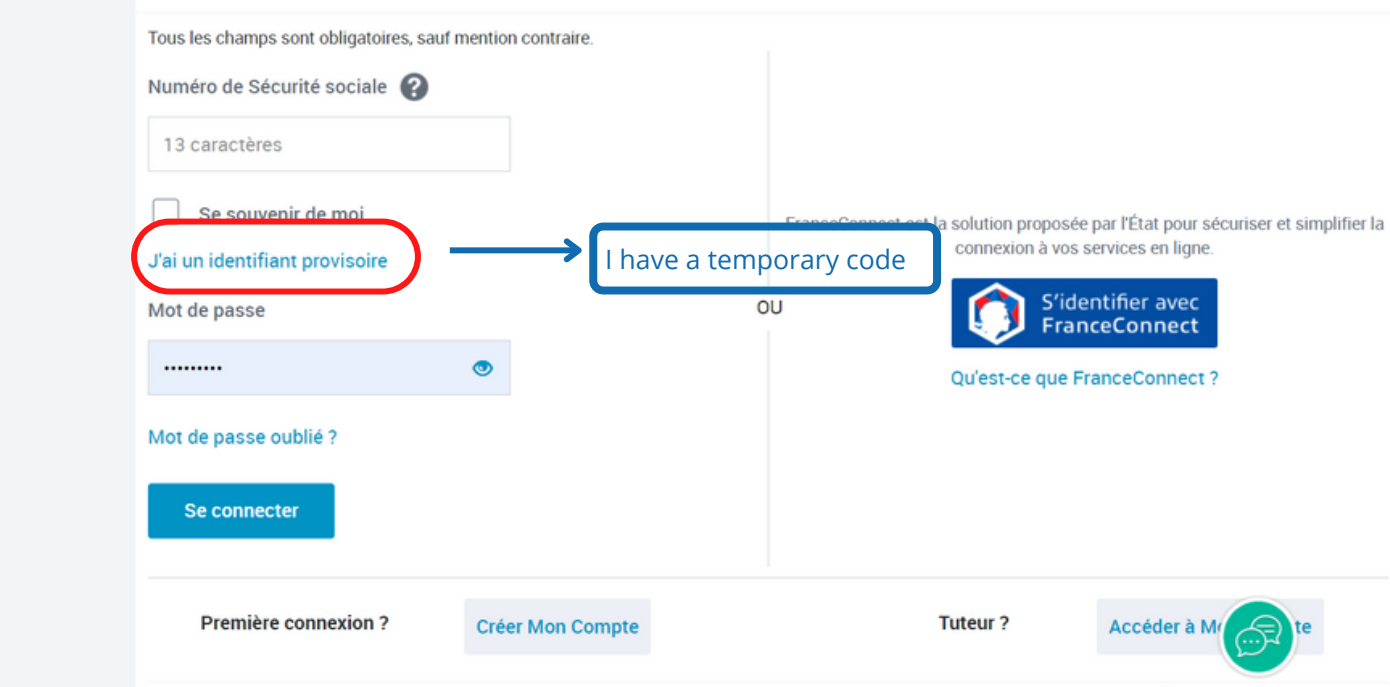

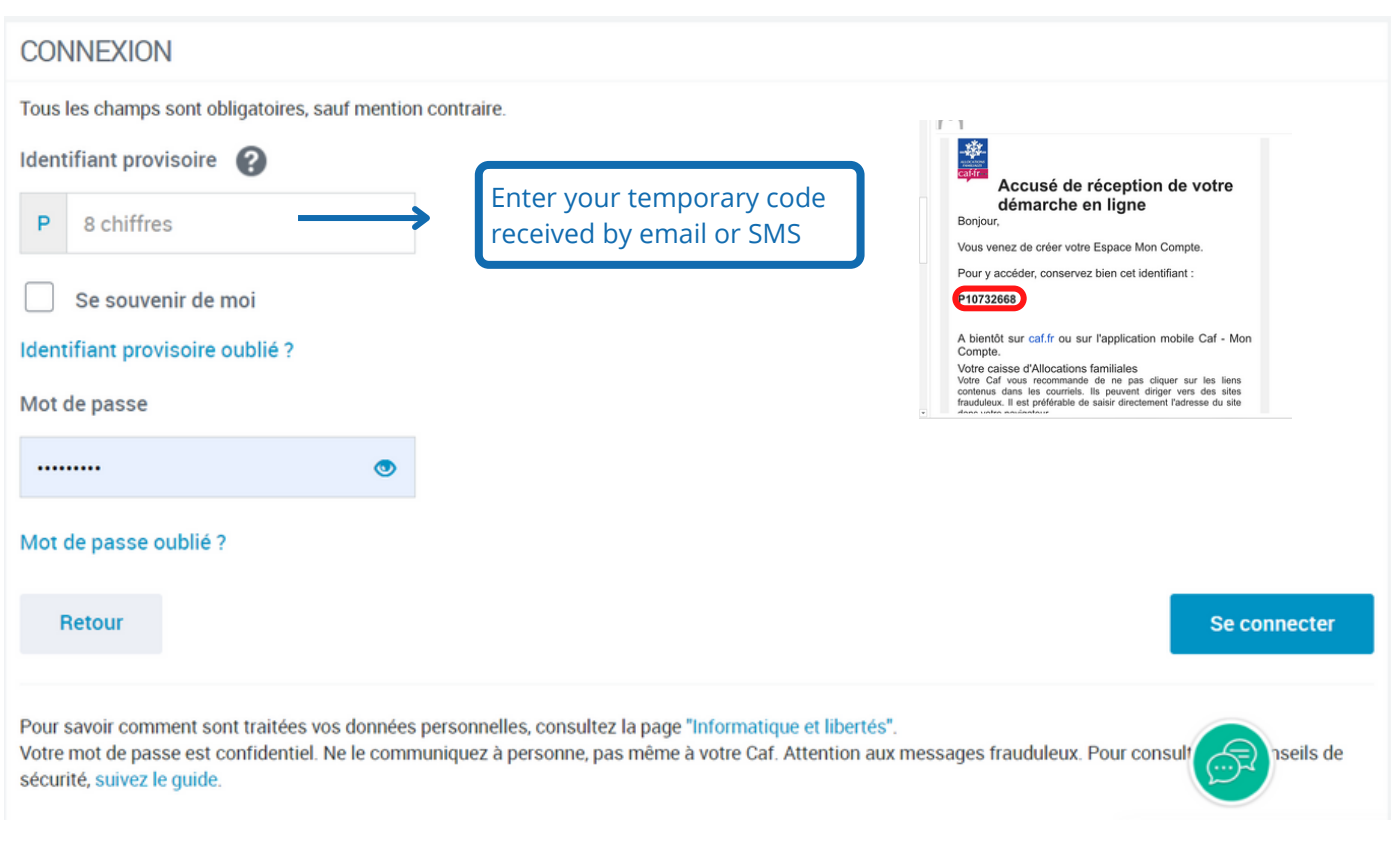

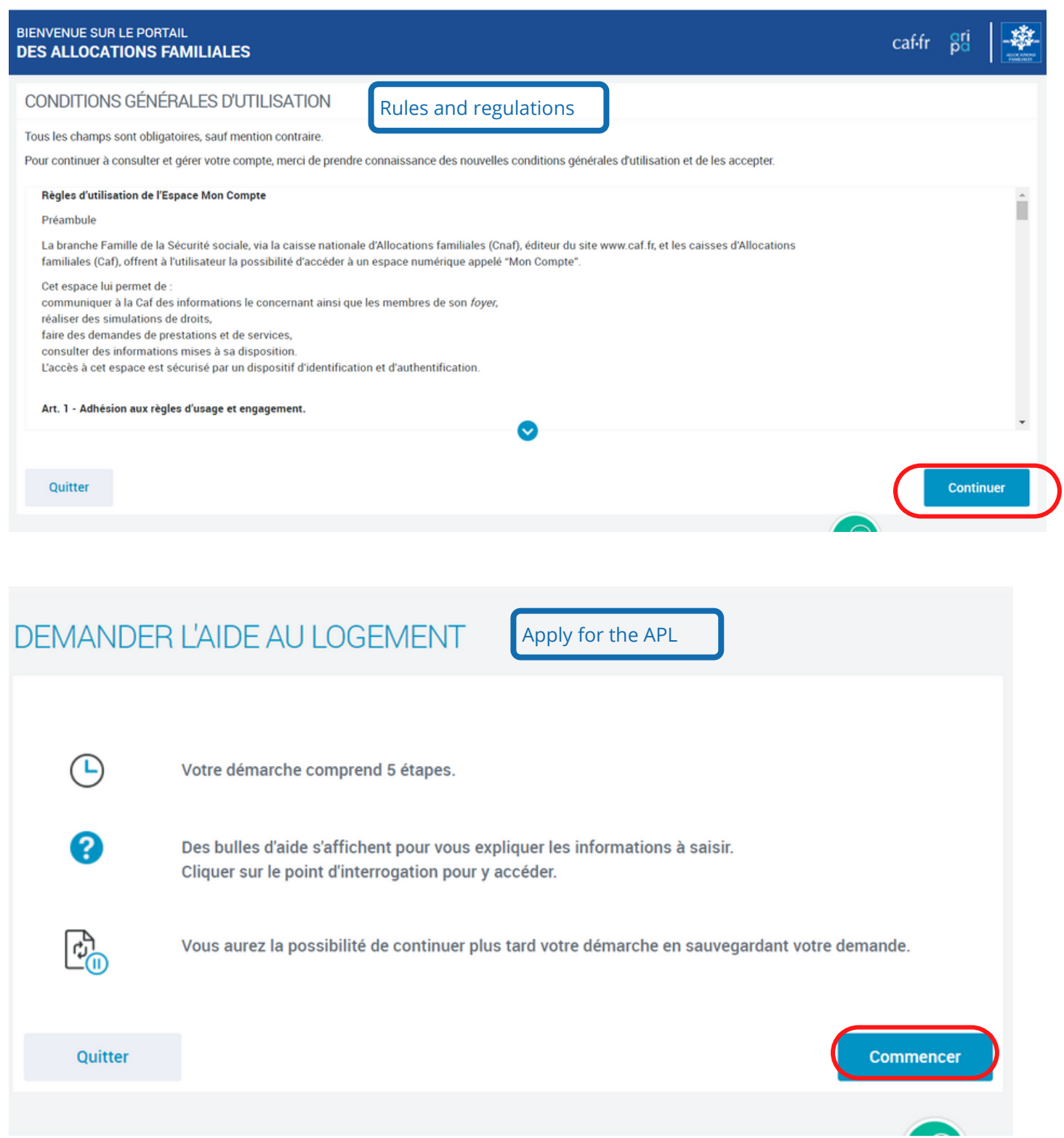

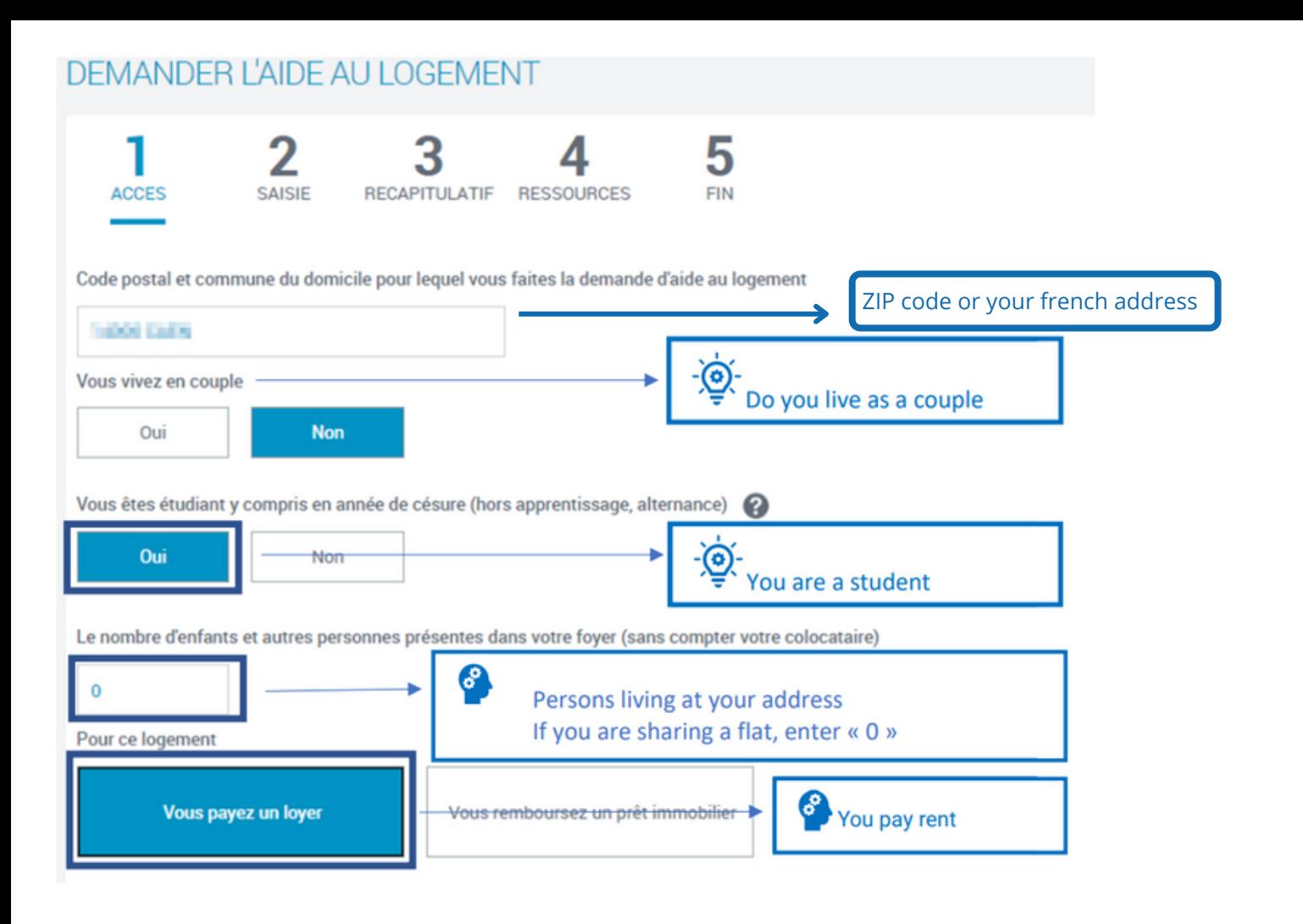

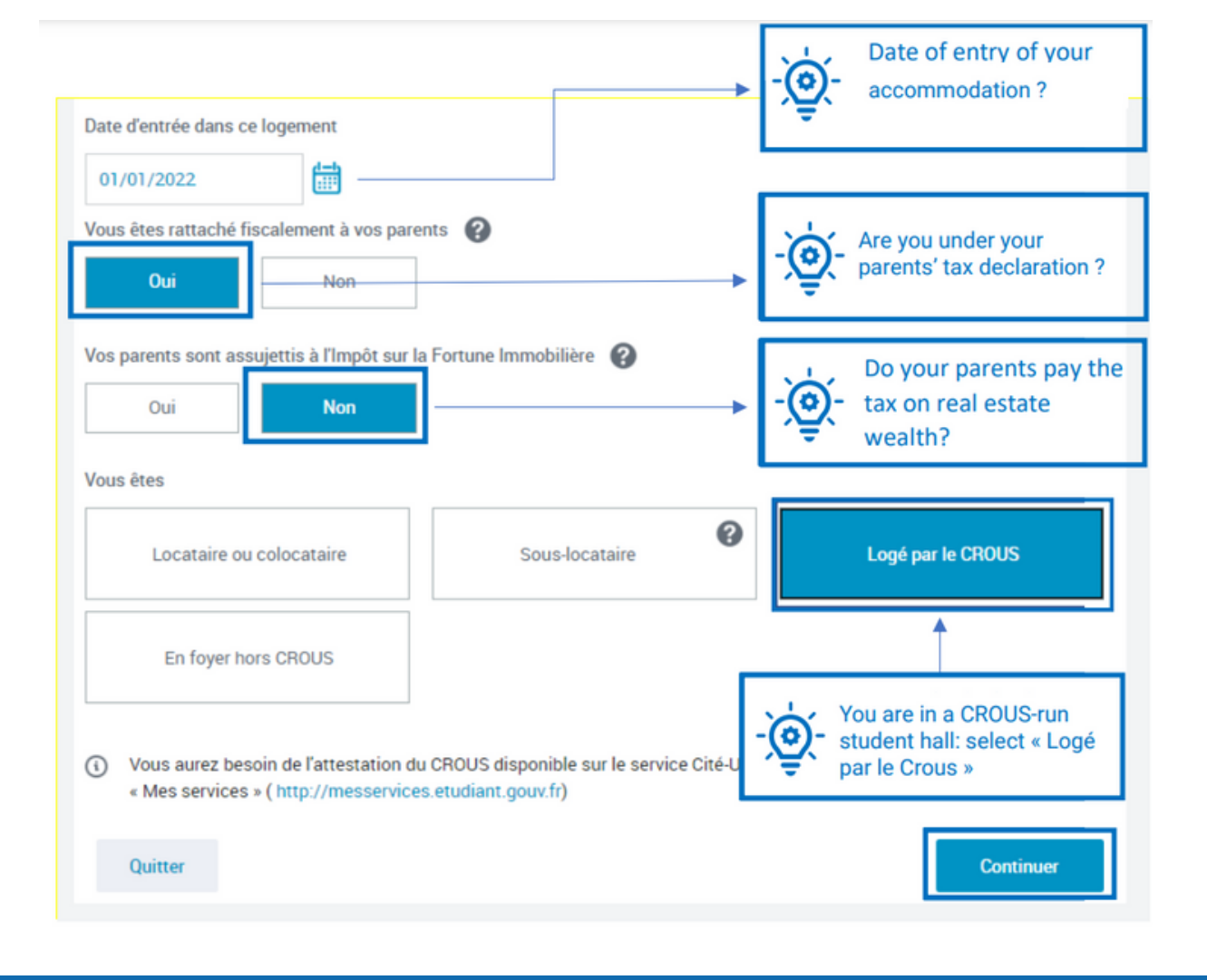

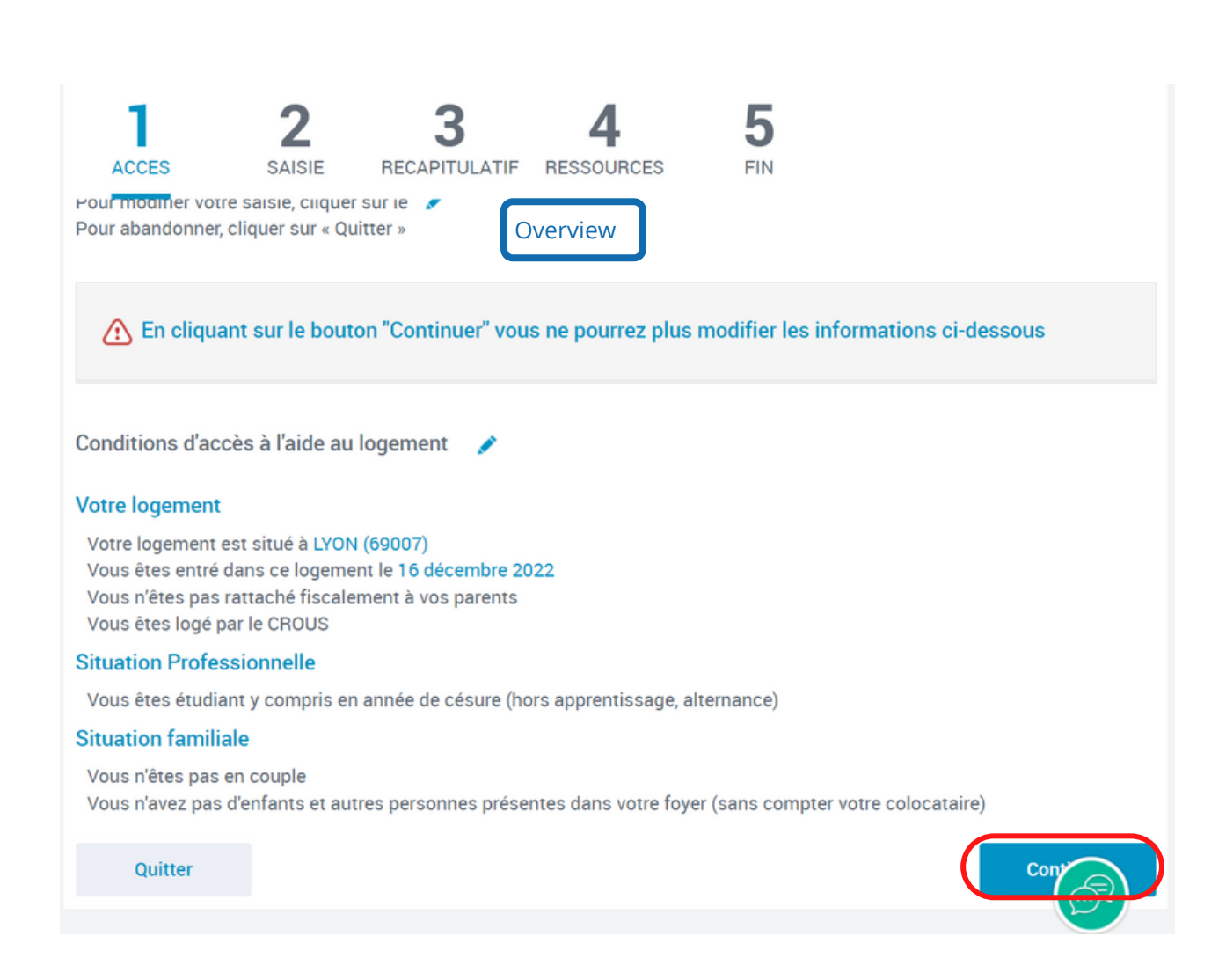

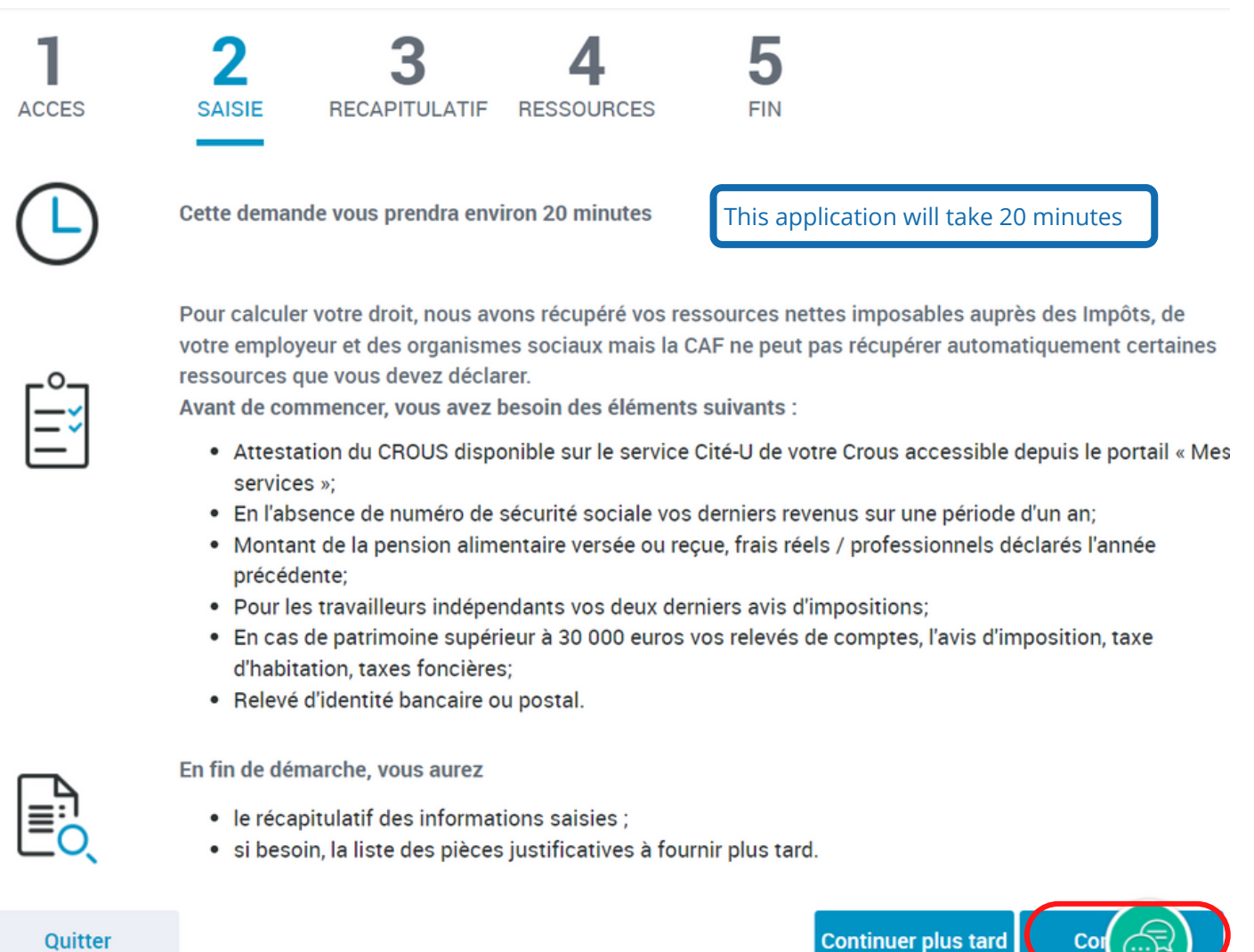

Apply for the APL - CROUS 21

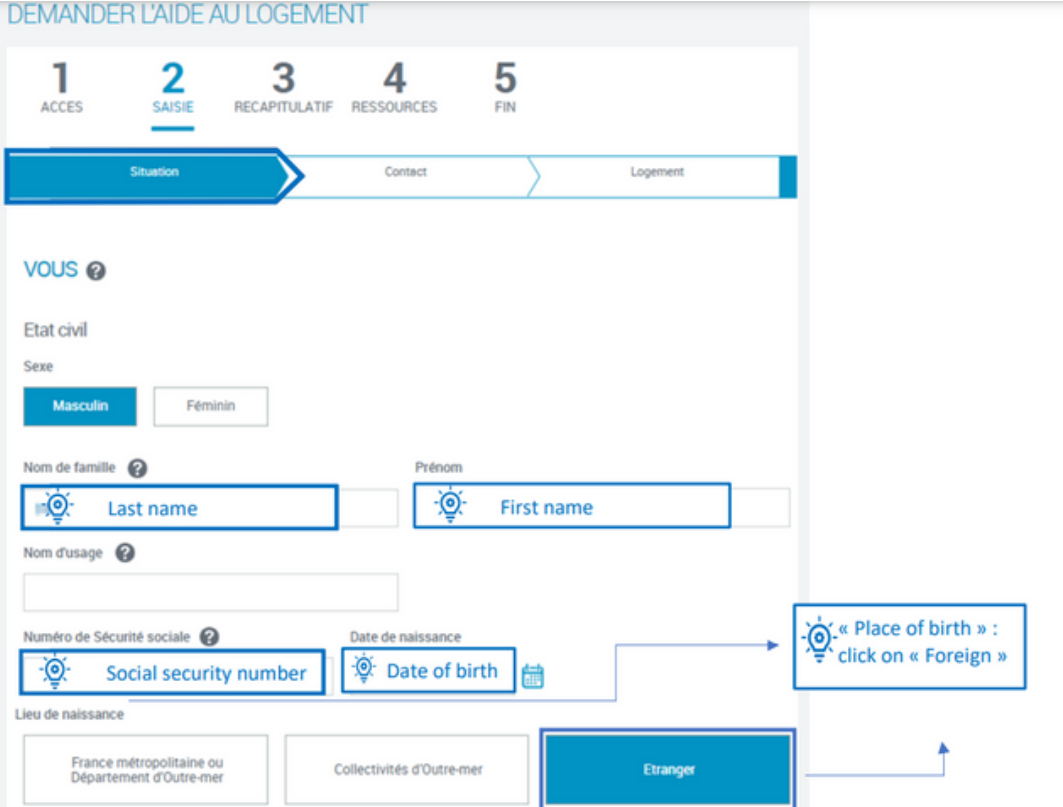

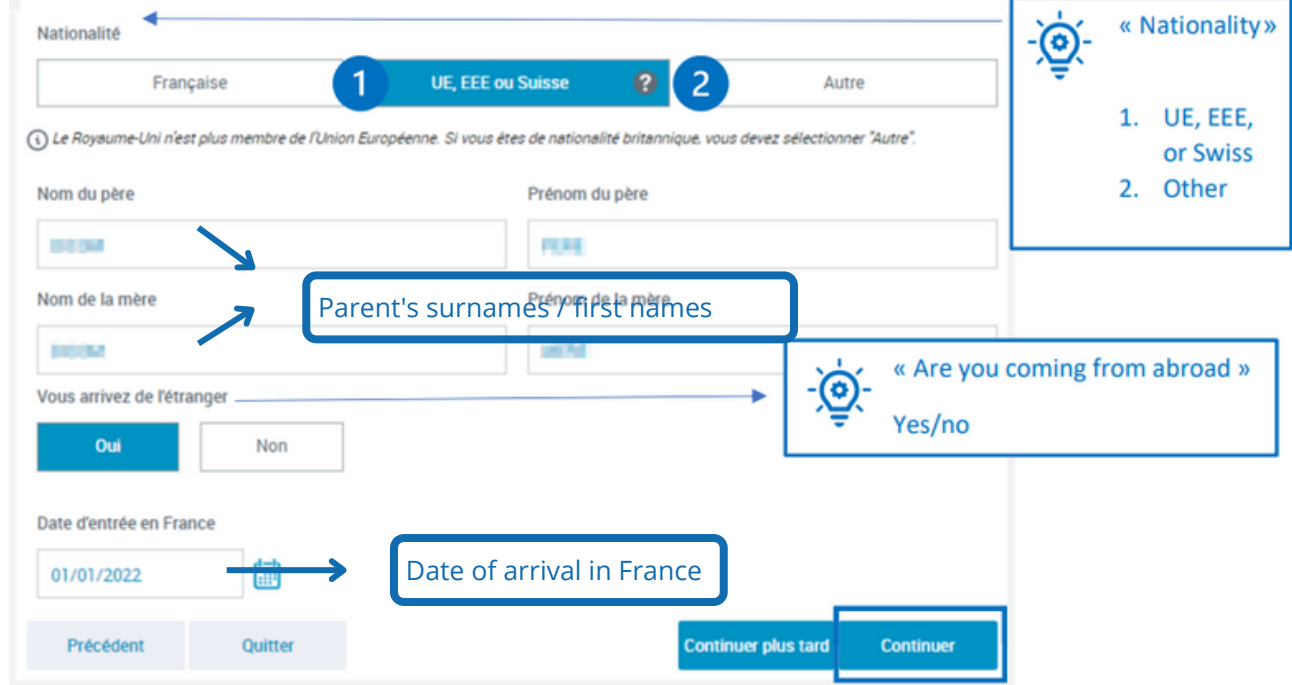

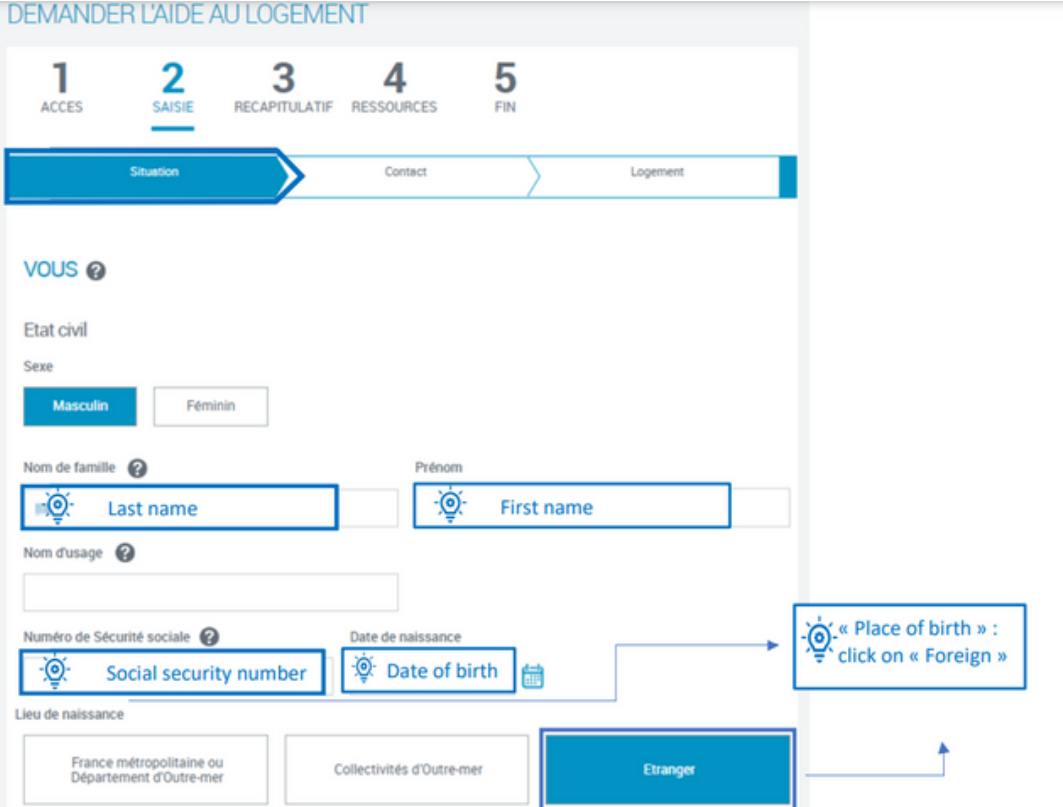

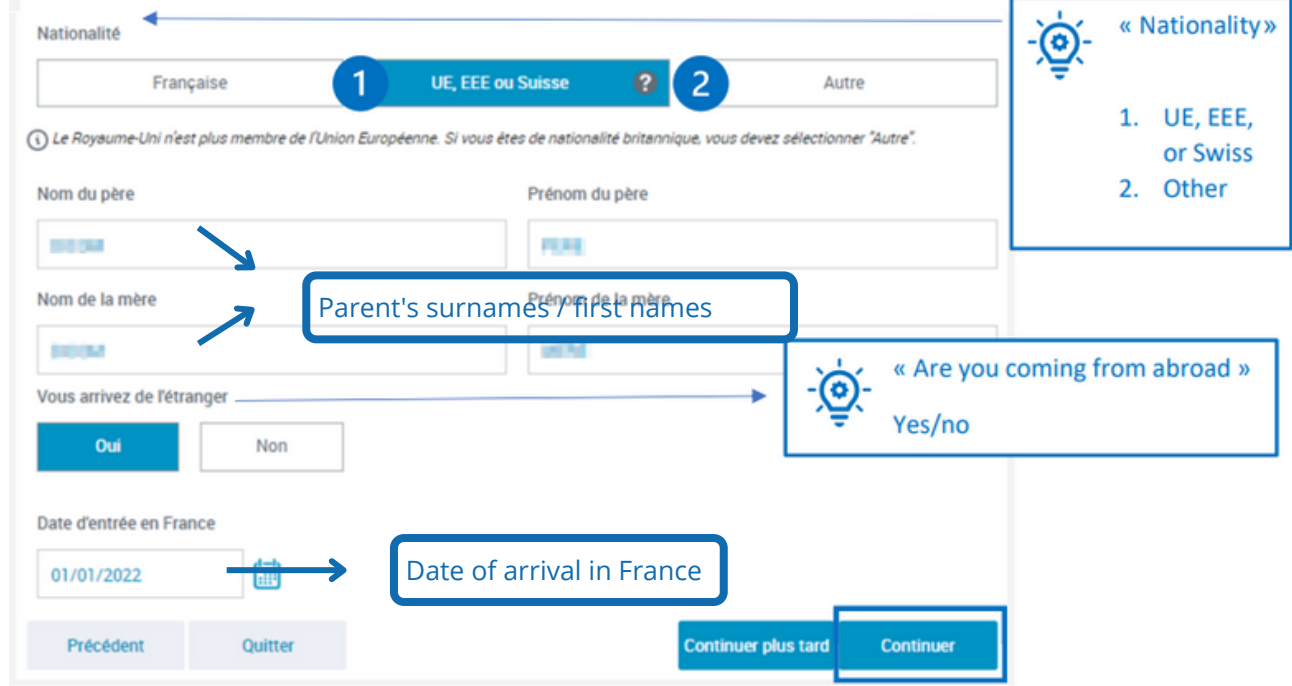

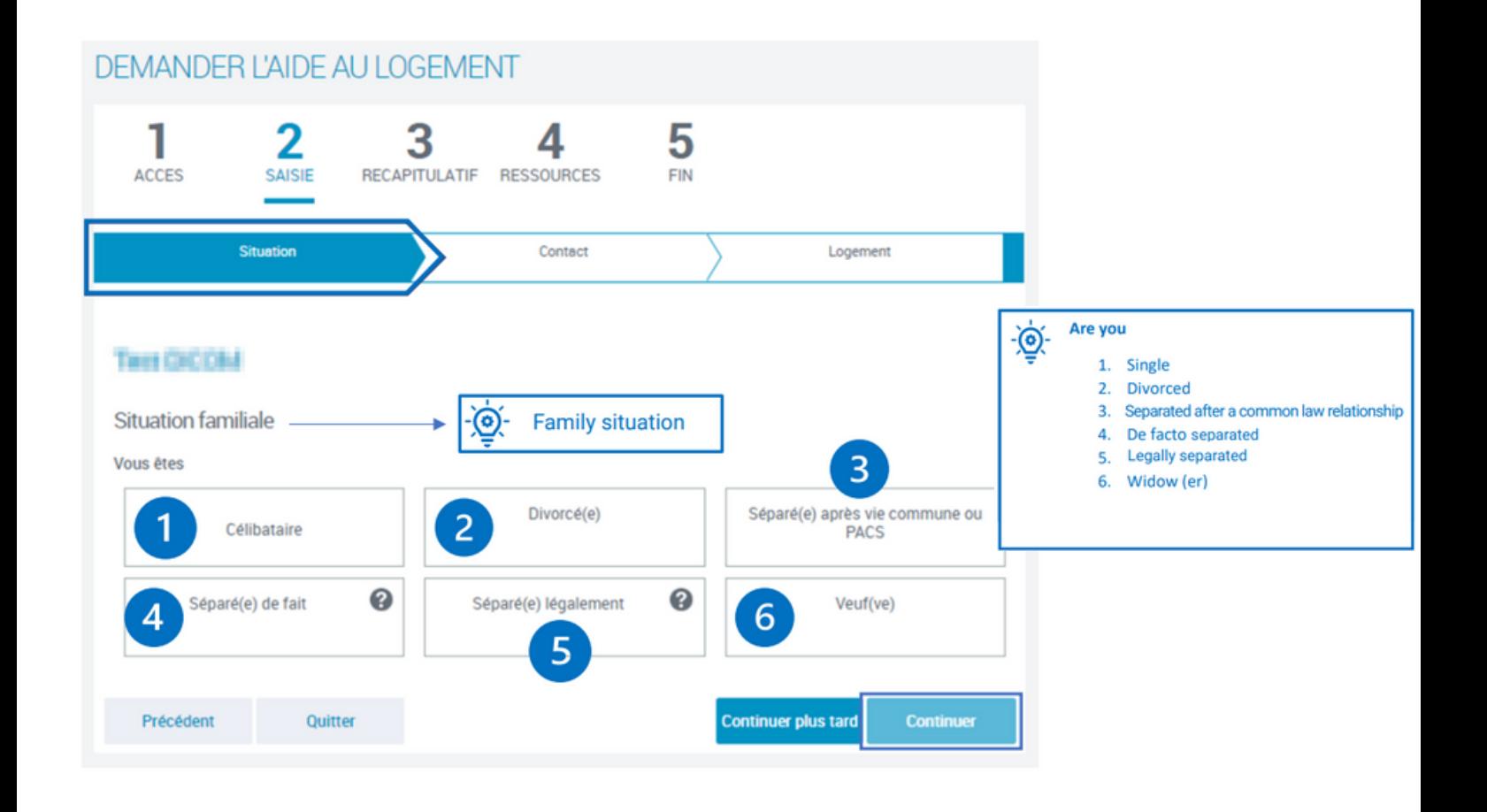

# **DEMANDER L'AIDE AU LOGEMENT**

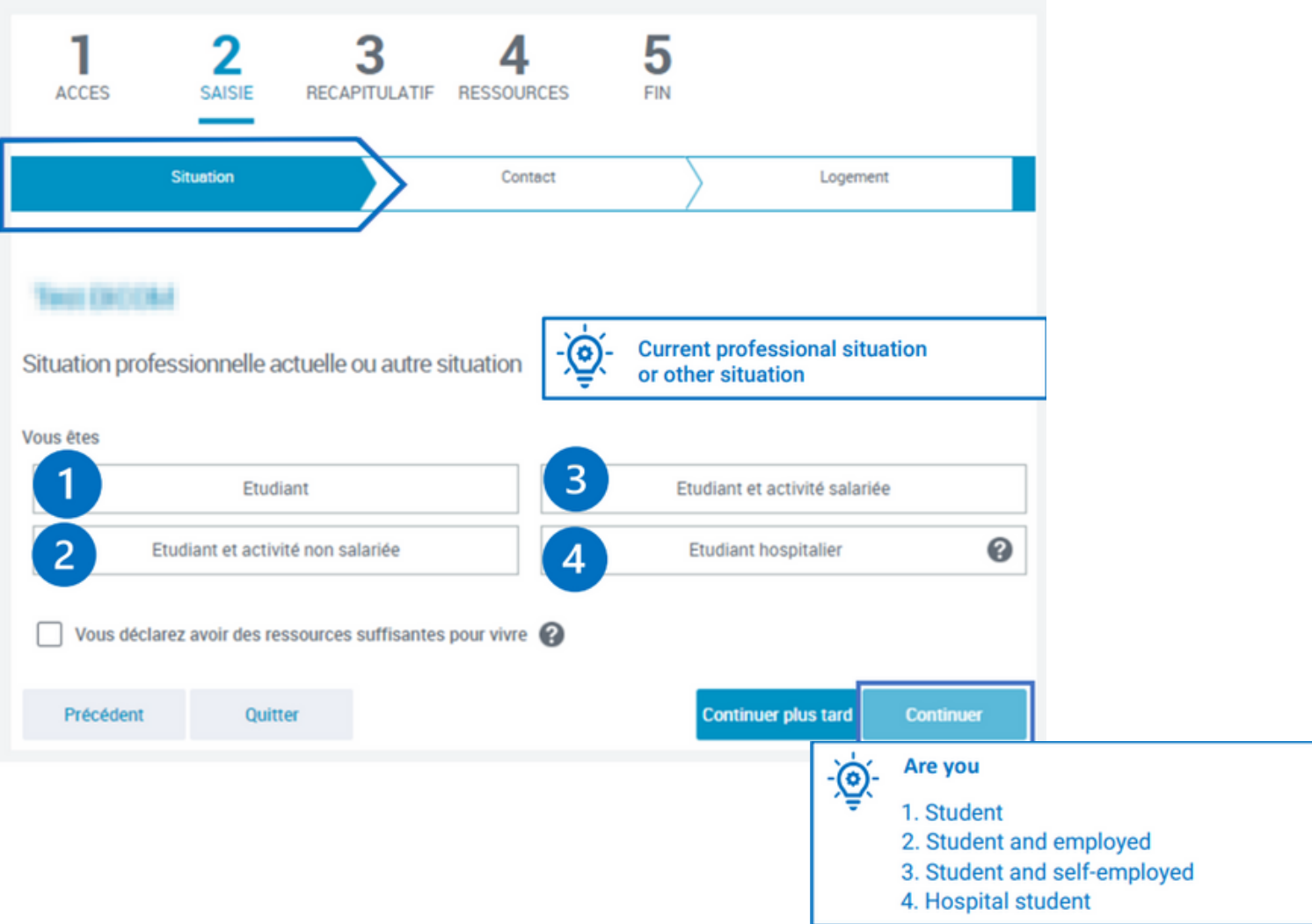

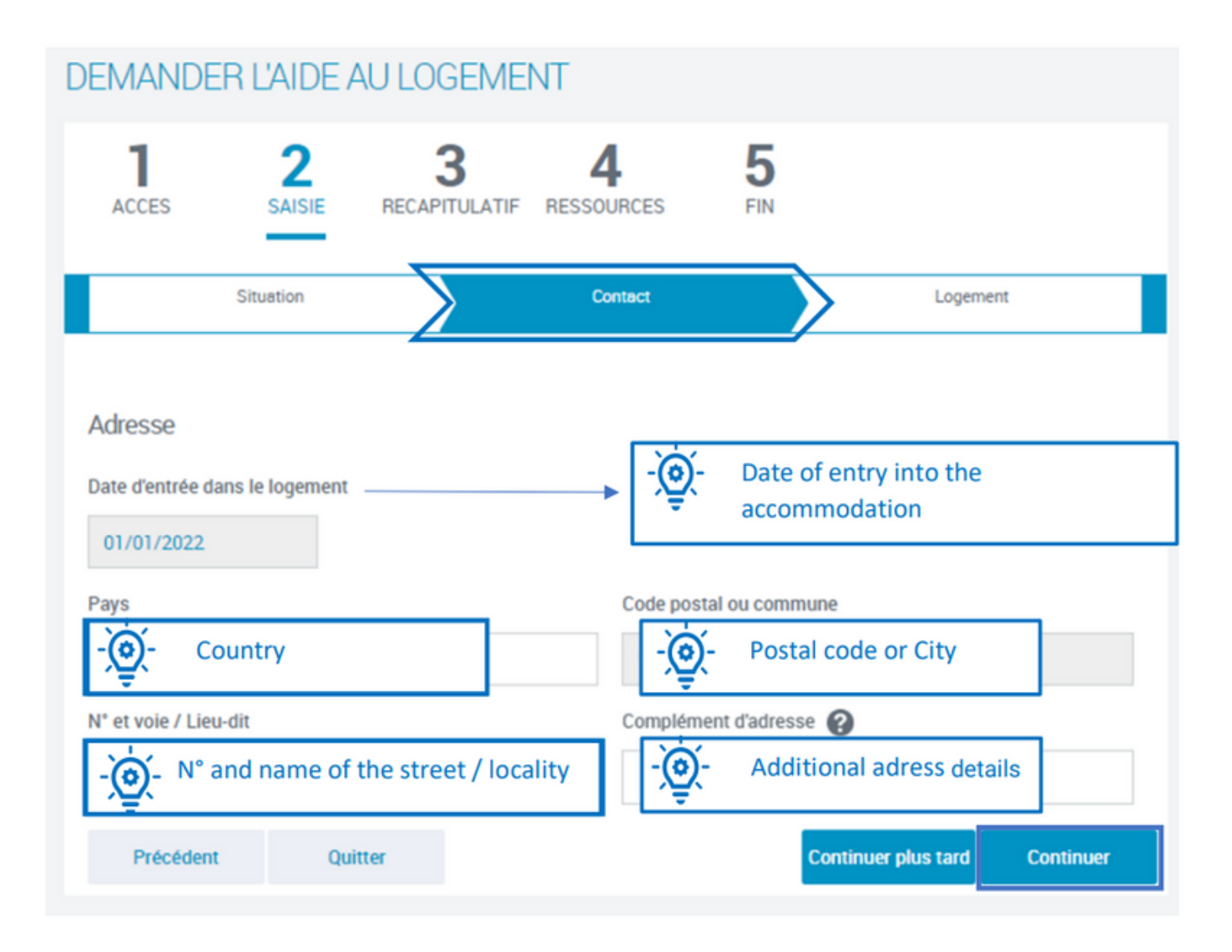

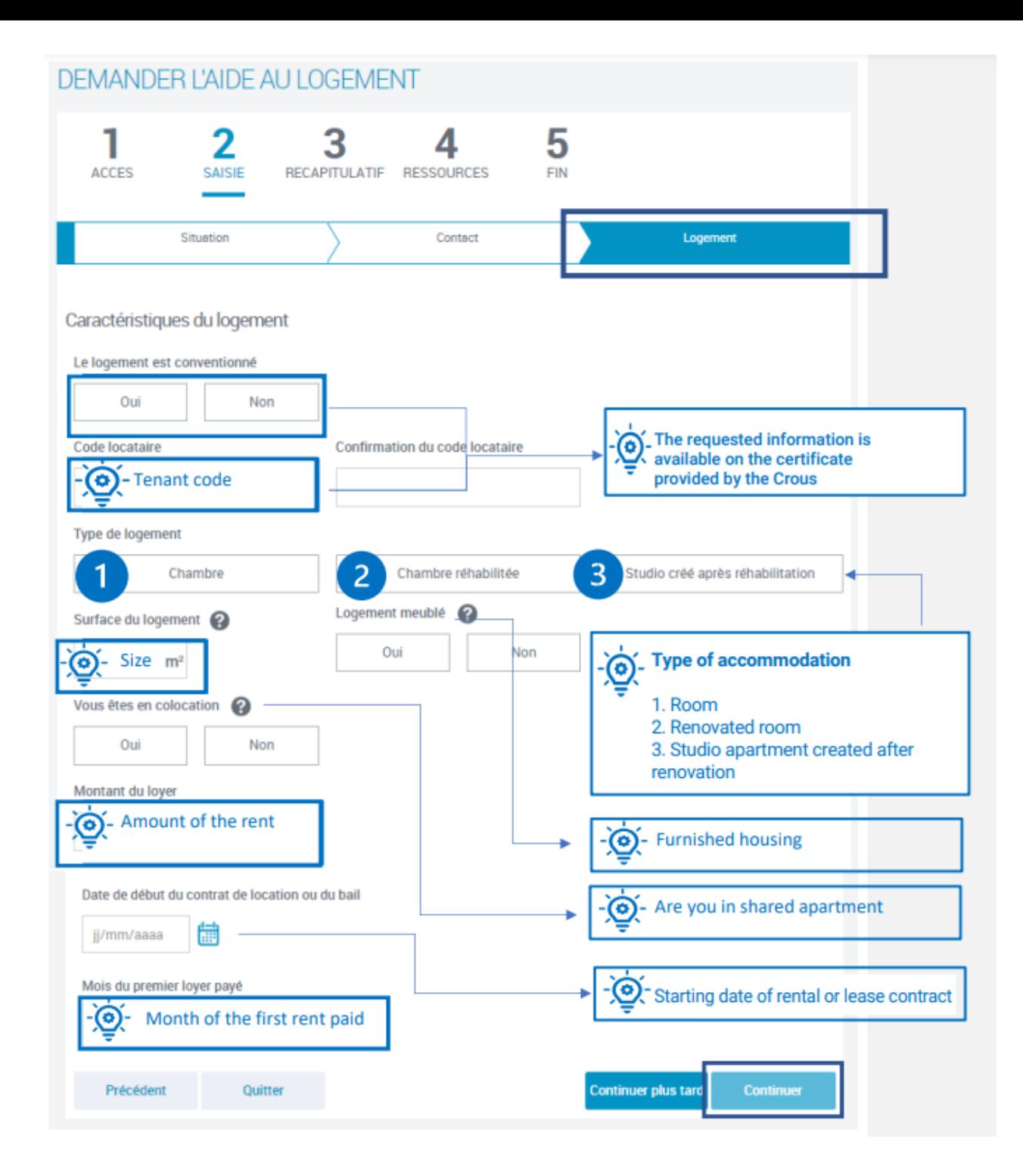

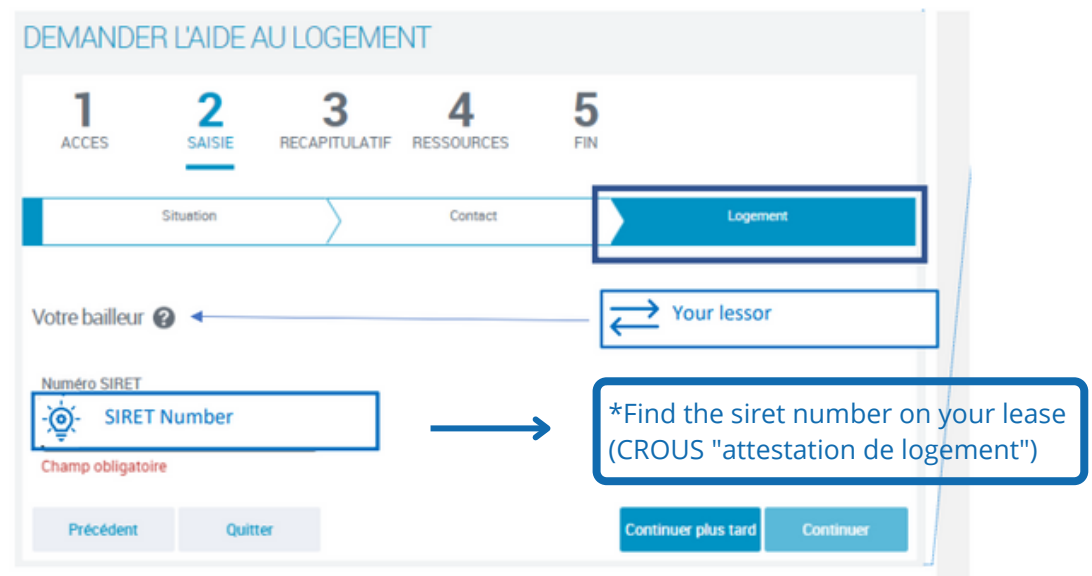

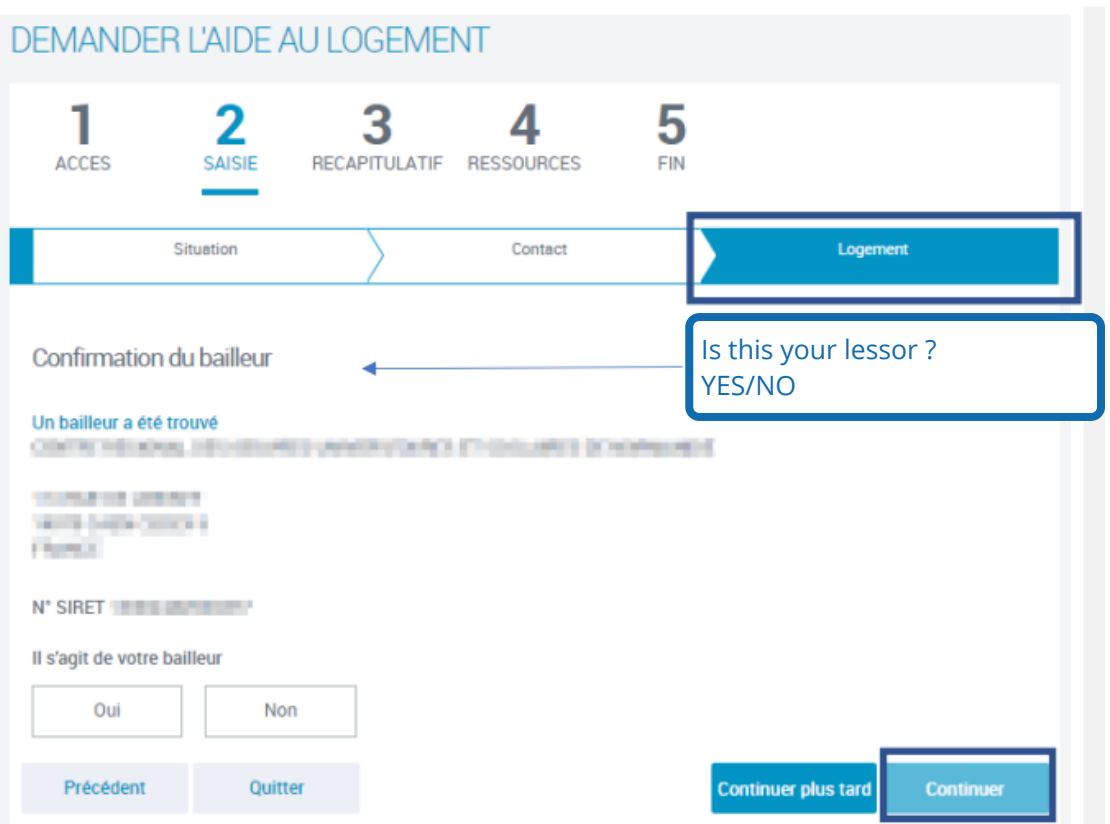

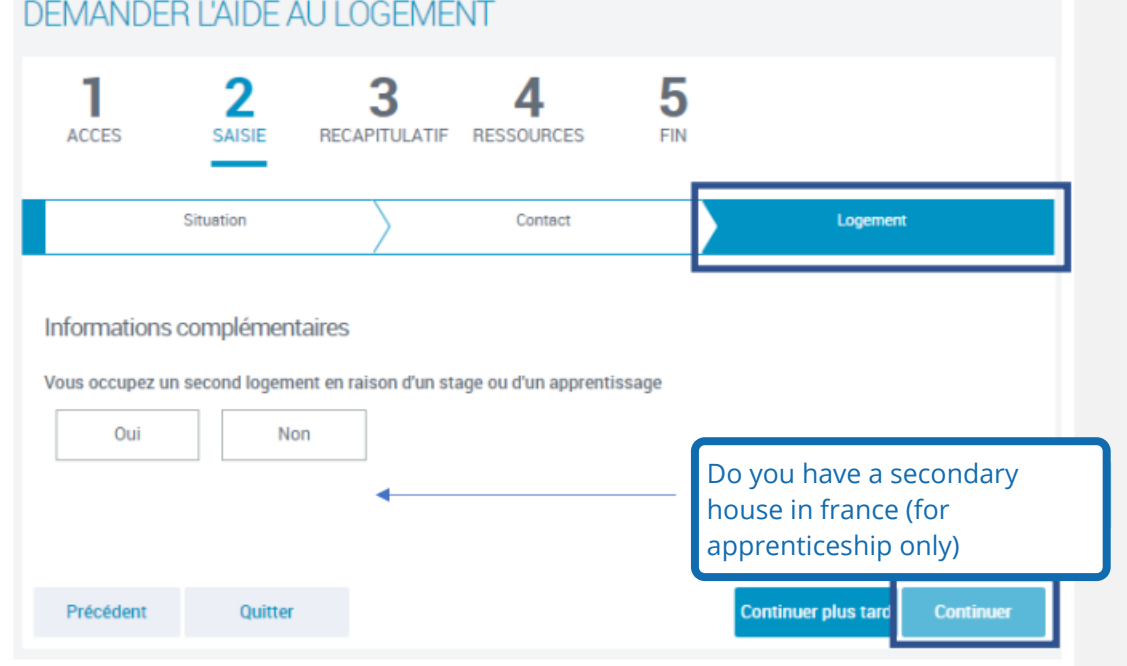

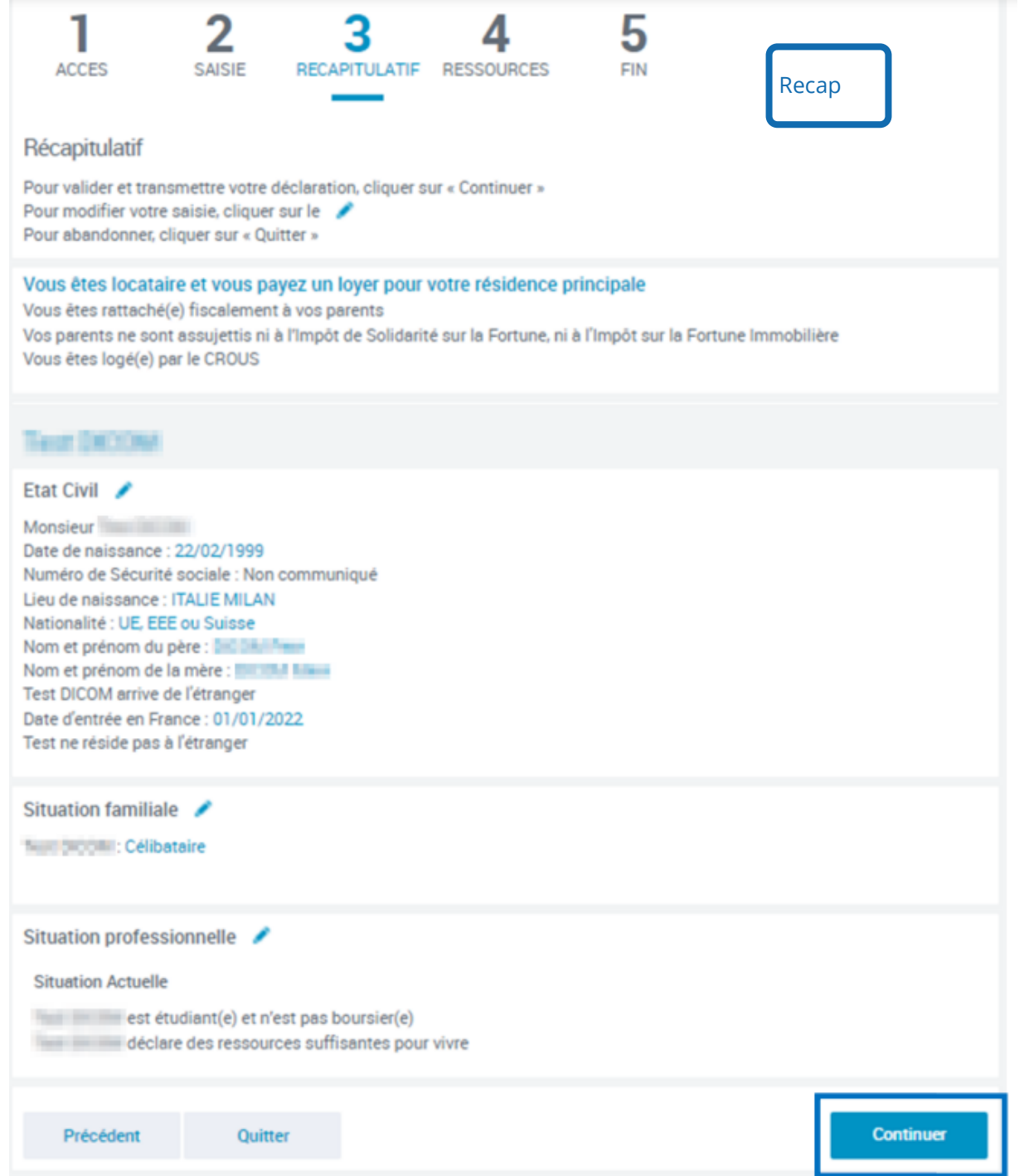

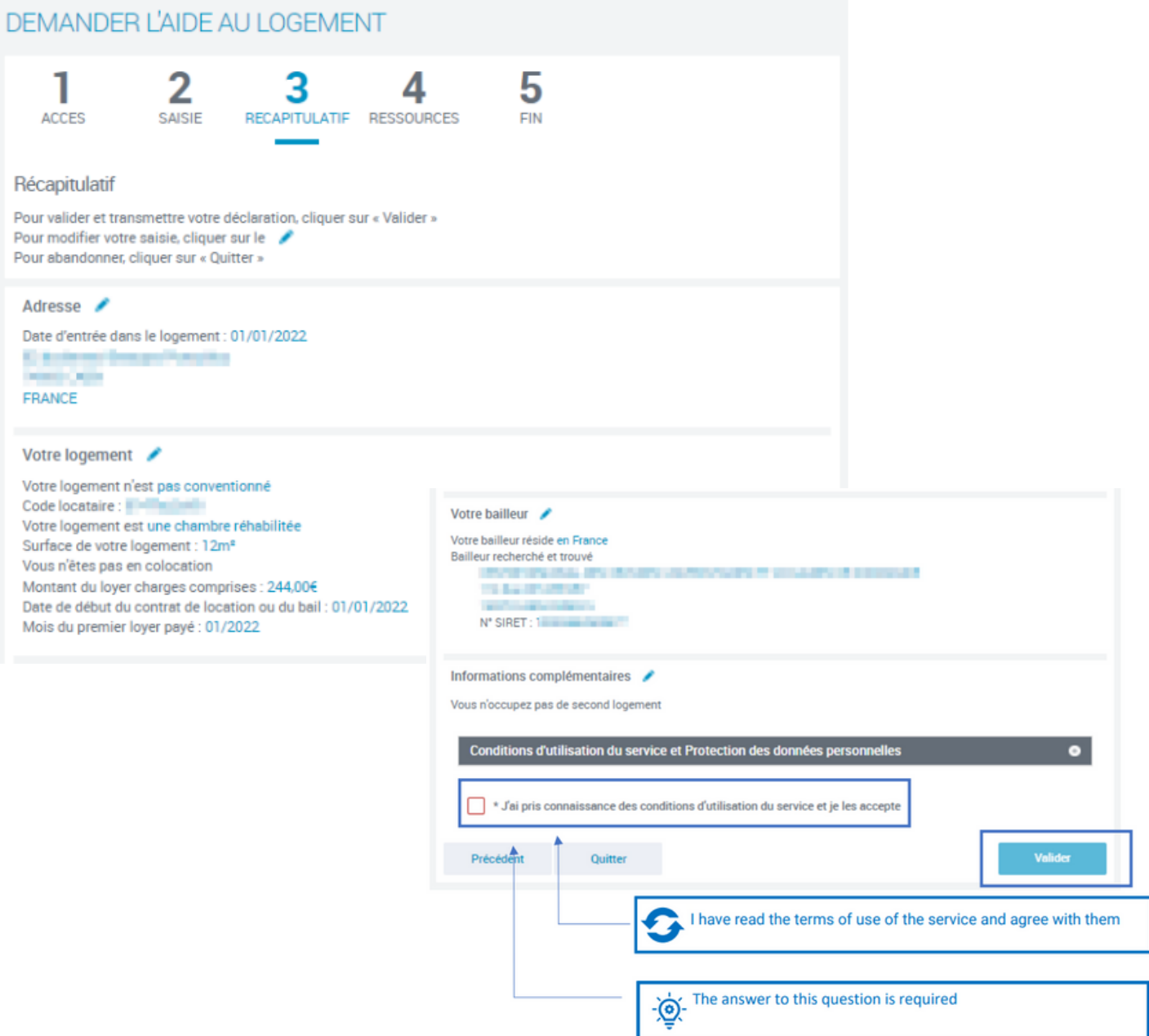

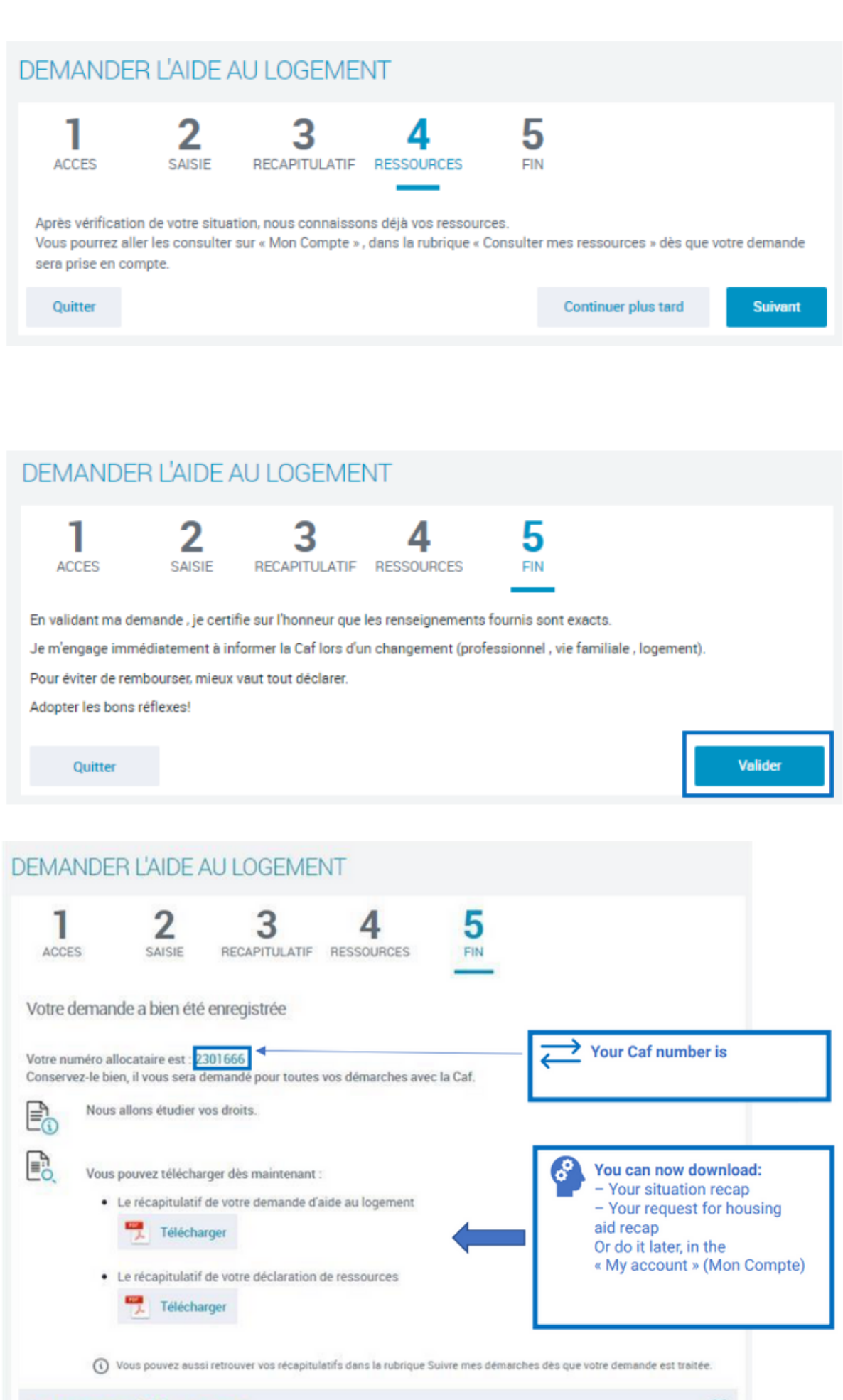

#### Vous pensez avoir fait une erreur?

Vous pouvez à tout moment informer la Caf que vous vous êtes trompé dans une déclaration ou que vous avez oublié de déclarer une information. Cela s'appelle le droit à l'erreur.

# 2- Apply for the APL

c) Apply for the APL - privet market accommodation

## **To apply for the APL with a private market accommodation :**

- **1- Follow step 2.a) create an account p. 10-15**
- **2-Connect to your accont p. 17-18**
- **3- follow the procedure bellow :**

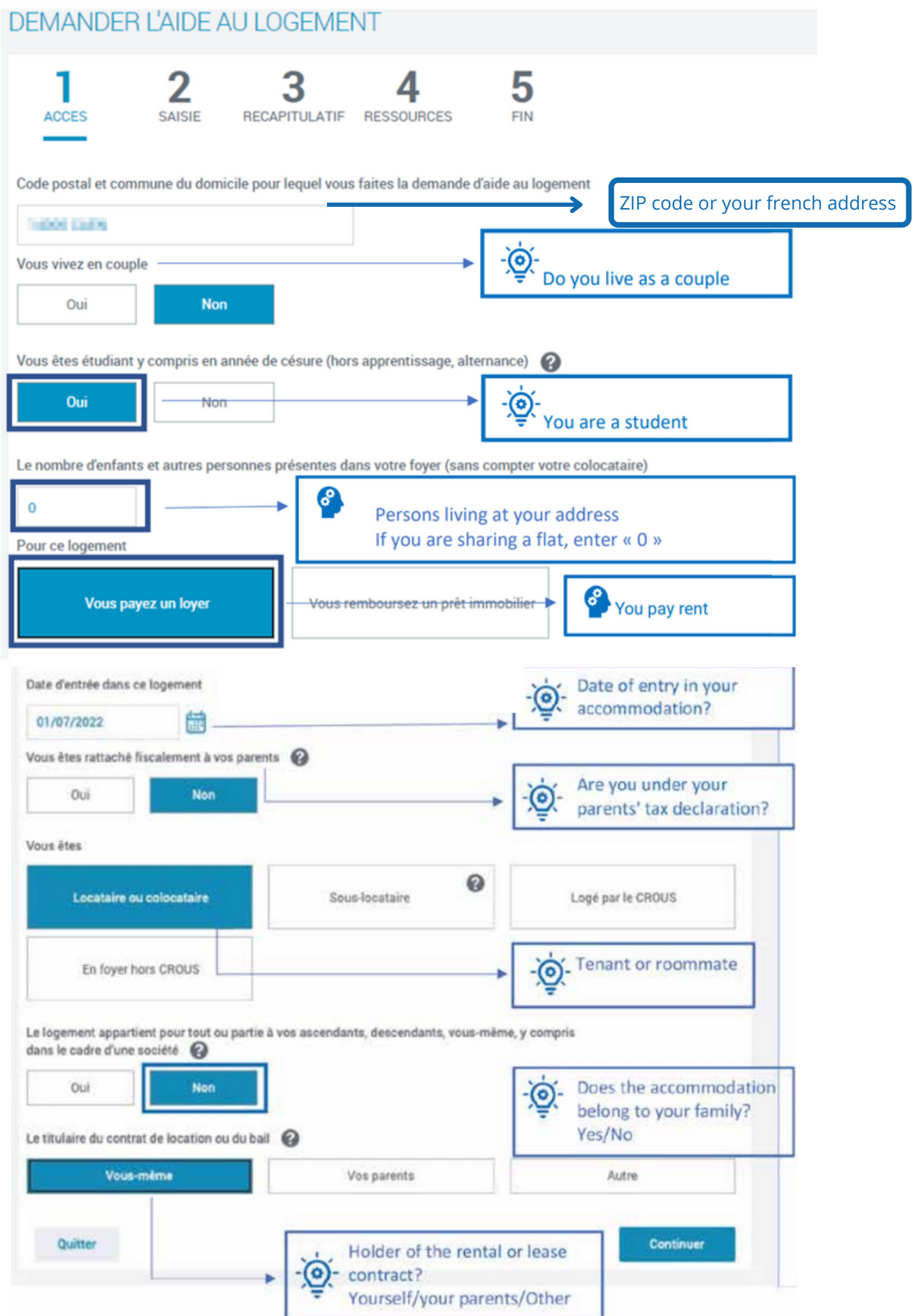

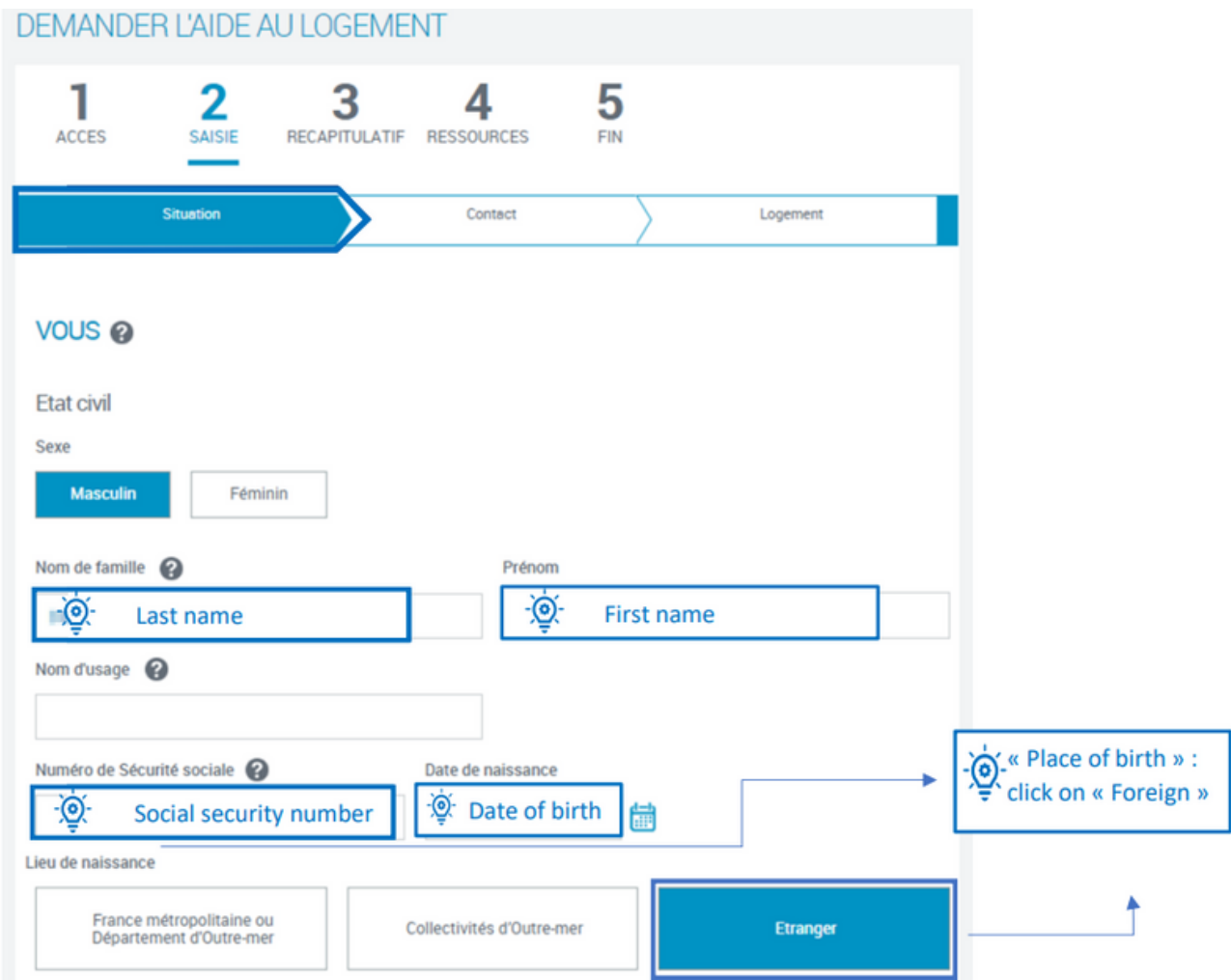

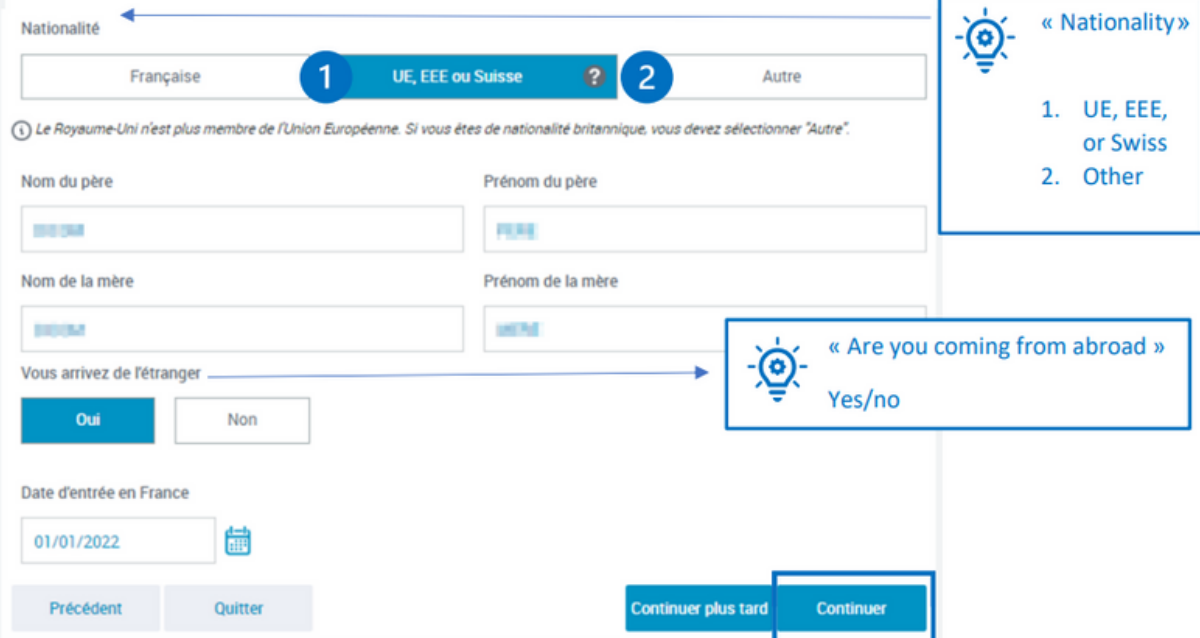

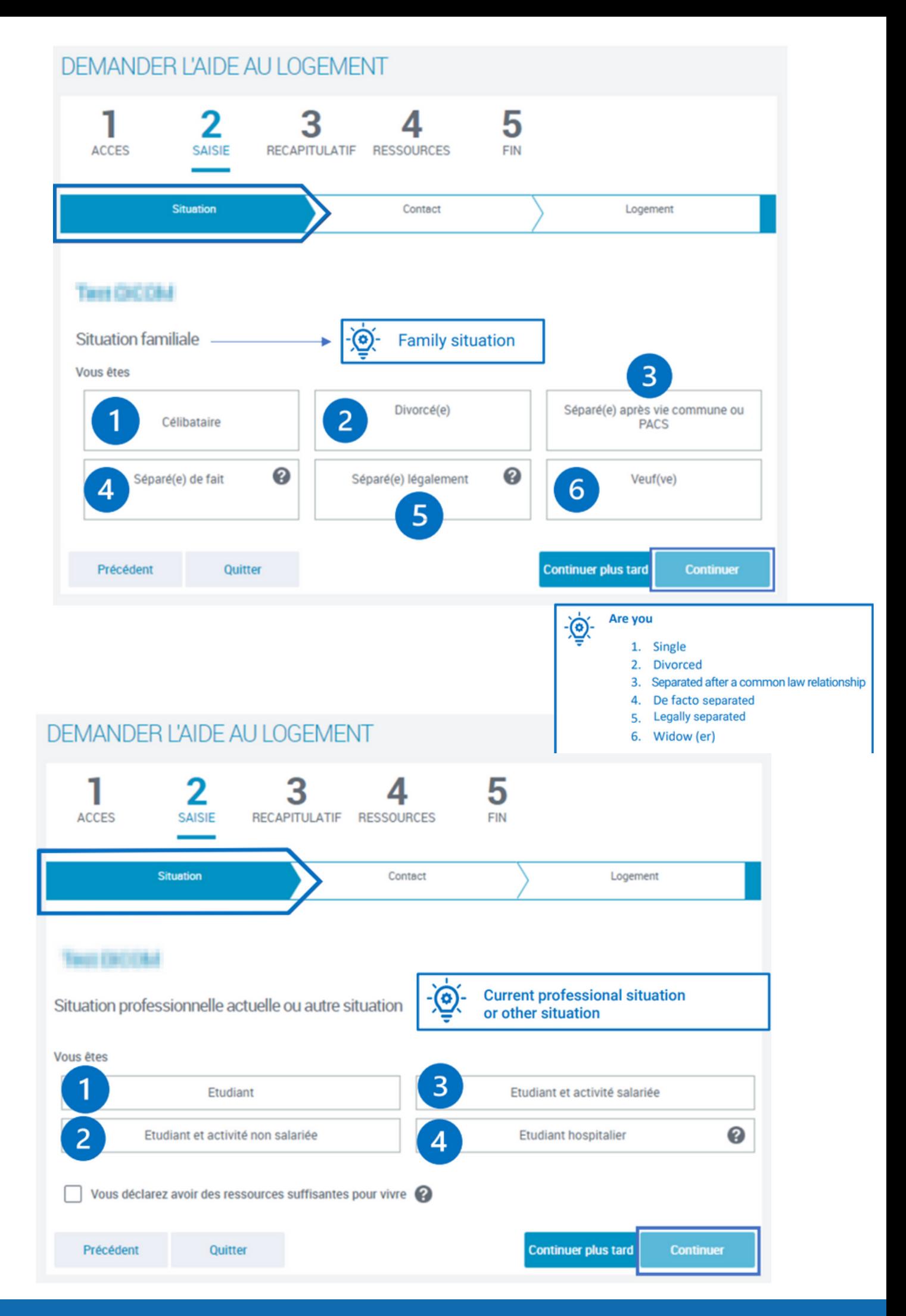

# **DEMANDER L'AIDE AU LOGEMENT**

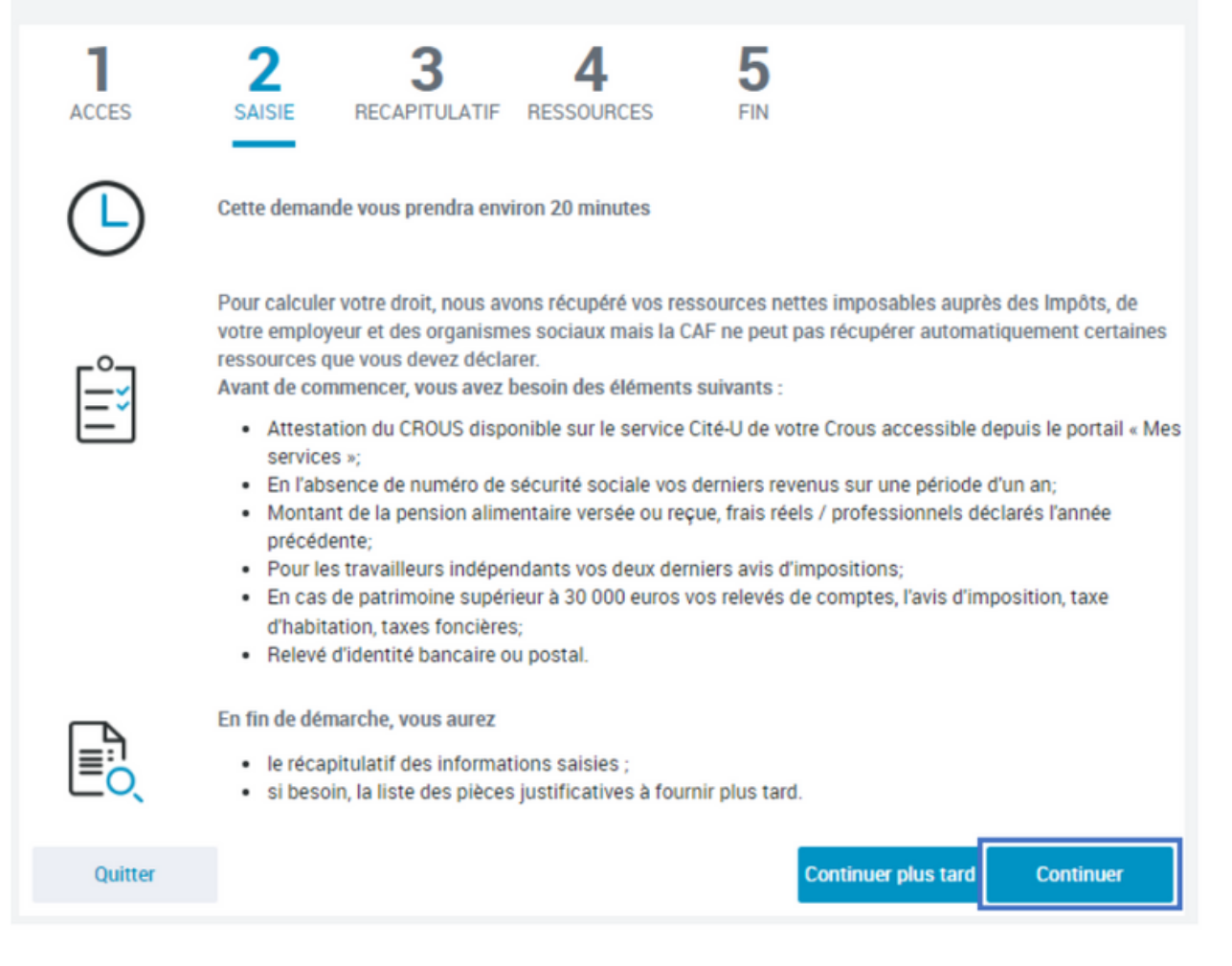

#### **DEMANDER L'AIDE AU LOGEMENT** 5 ı д **ACCES SAISIE** RECAPITULATIF RESSOURCES **FIN** Situation Contact Logement **Adresse** 6 Date of entry into the Date d'entrée dans le logement accommodation 01/01/2022 Code postal ou commune Pavs Country Postal code or City c o Complément d'adresse N° et voie / Lieu-dit 6 N° and name of the street / locality **Additional adress details** 6 Précédent Quitter **Continuer plus tard Continuer**

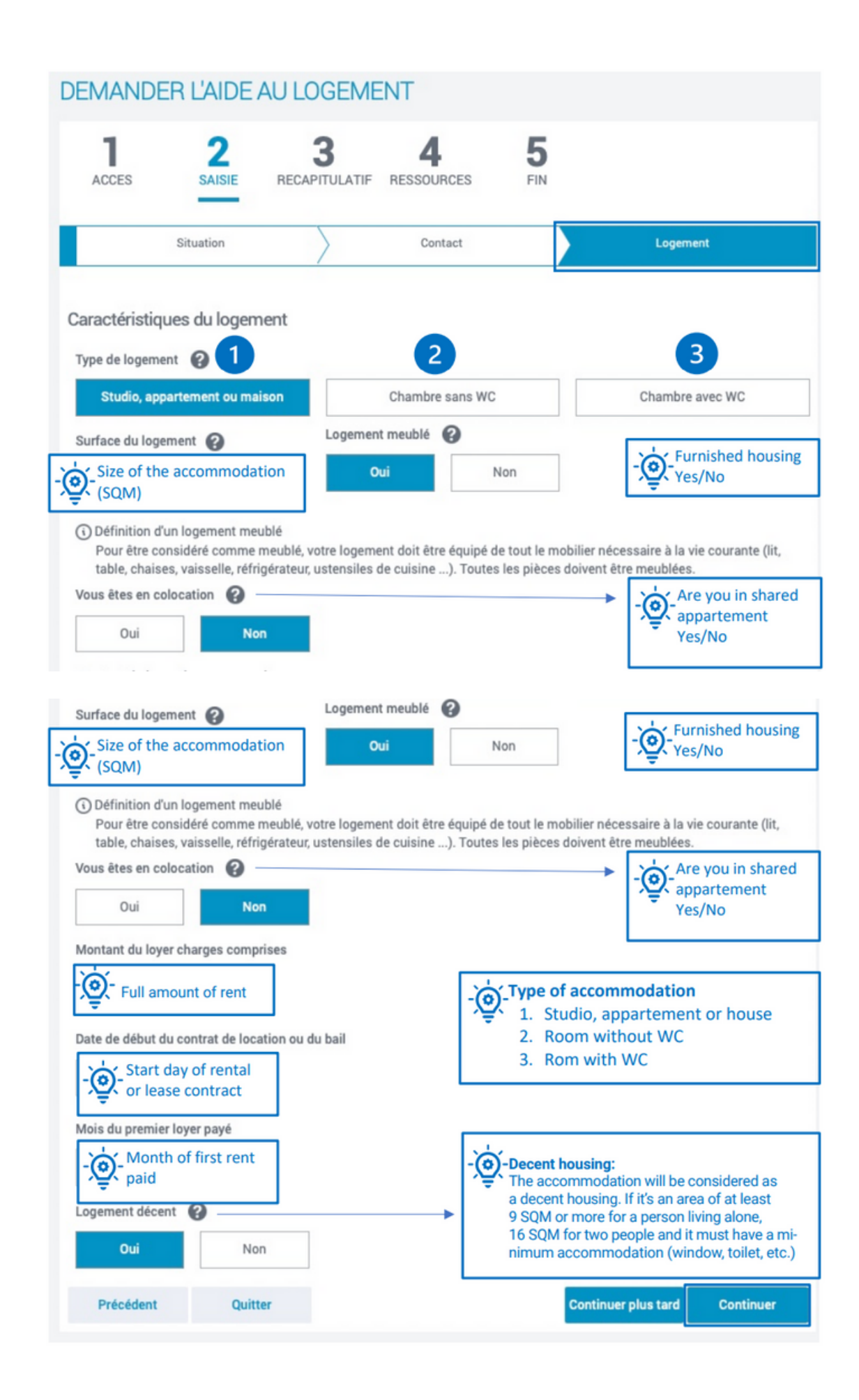

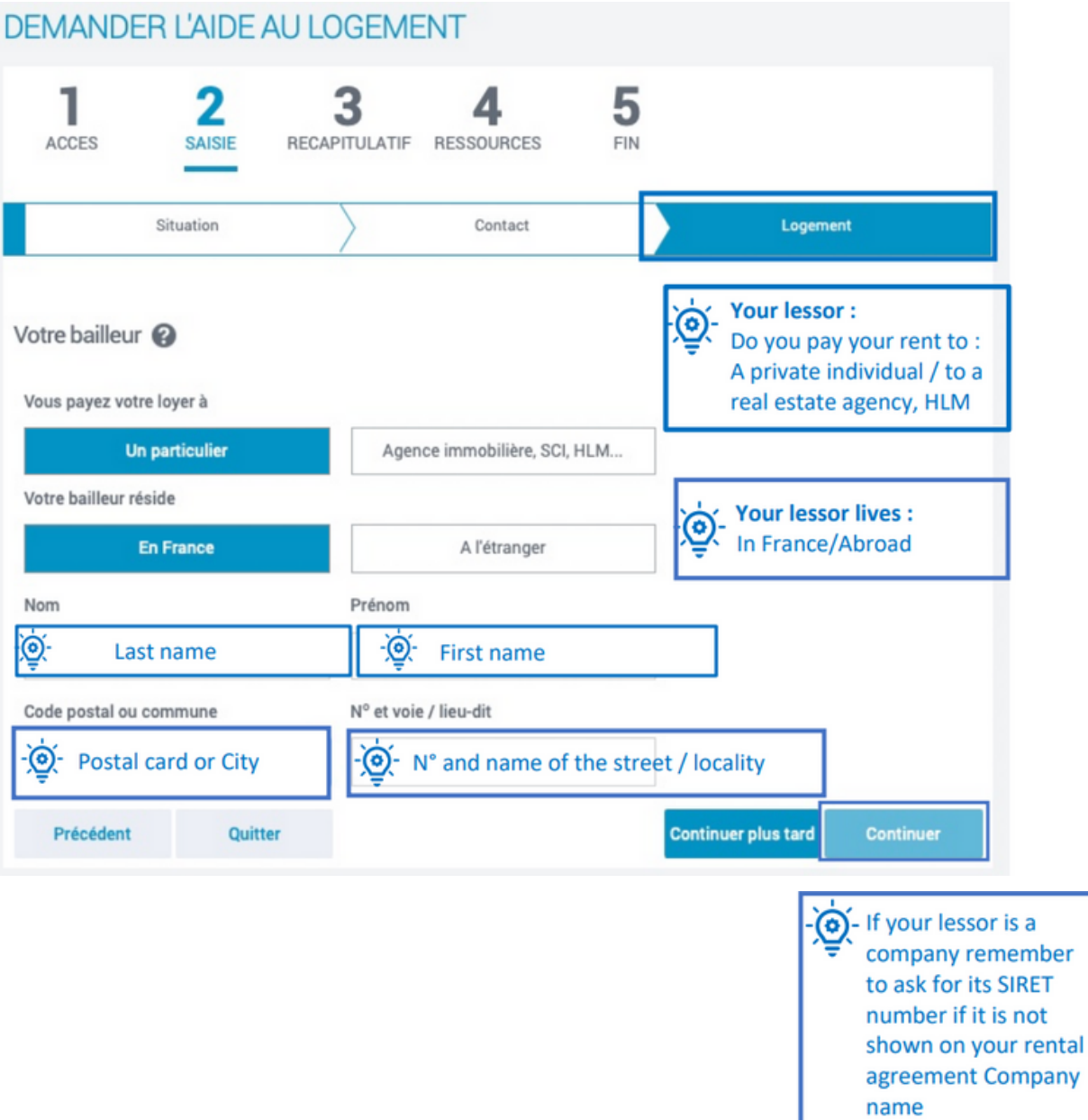

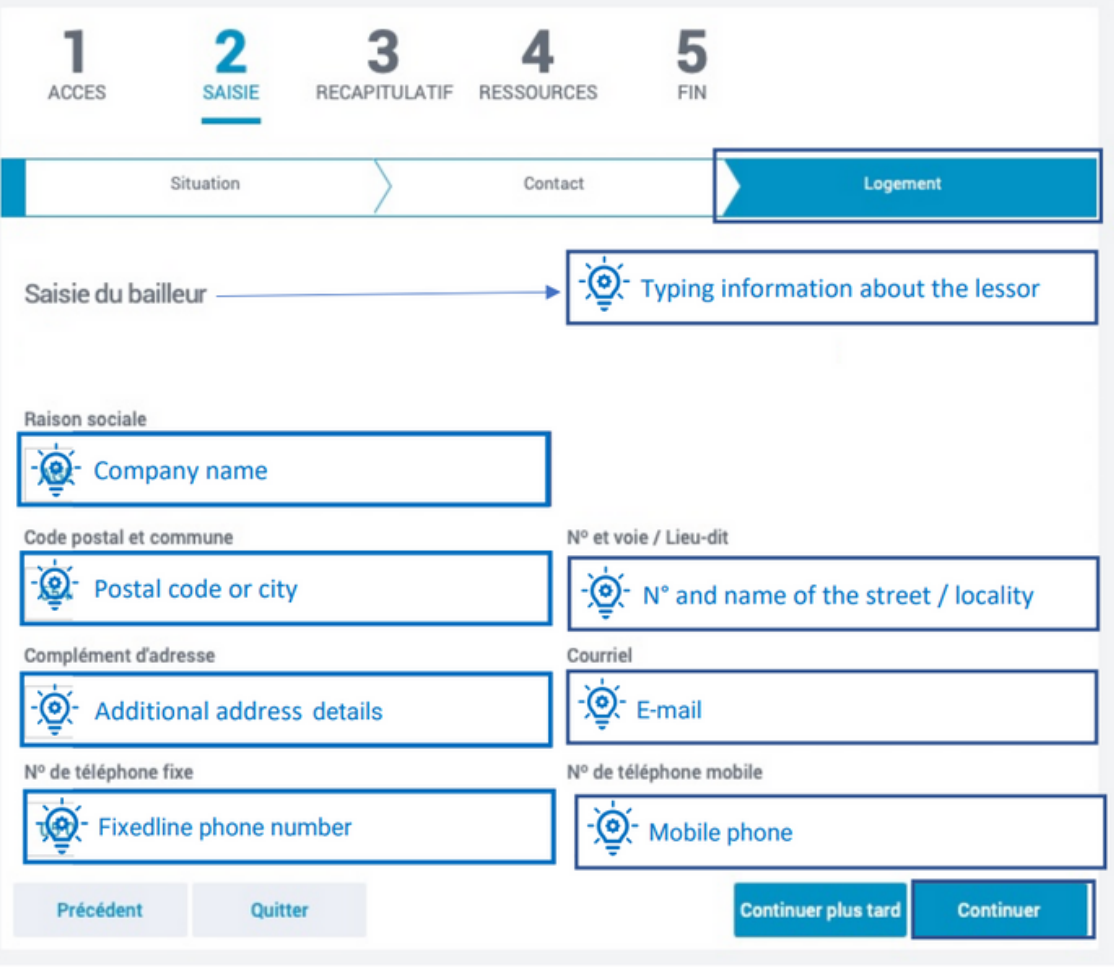

### DEMANDER L'AIDE AU LOGEMENT

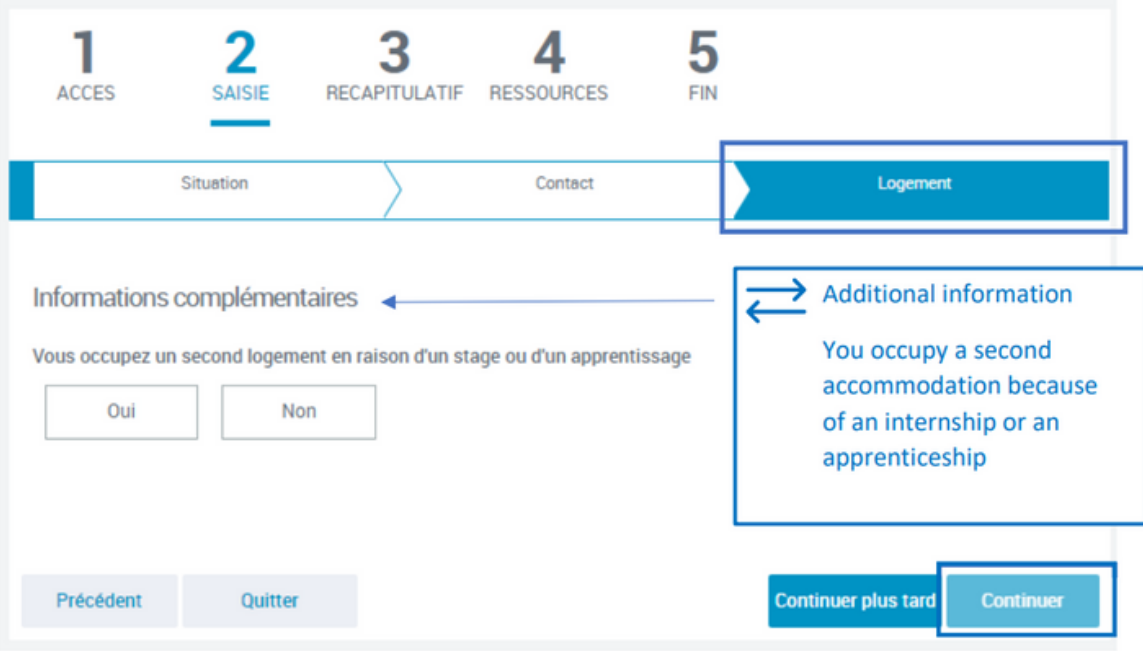

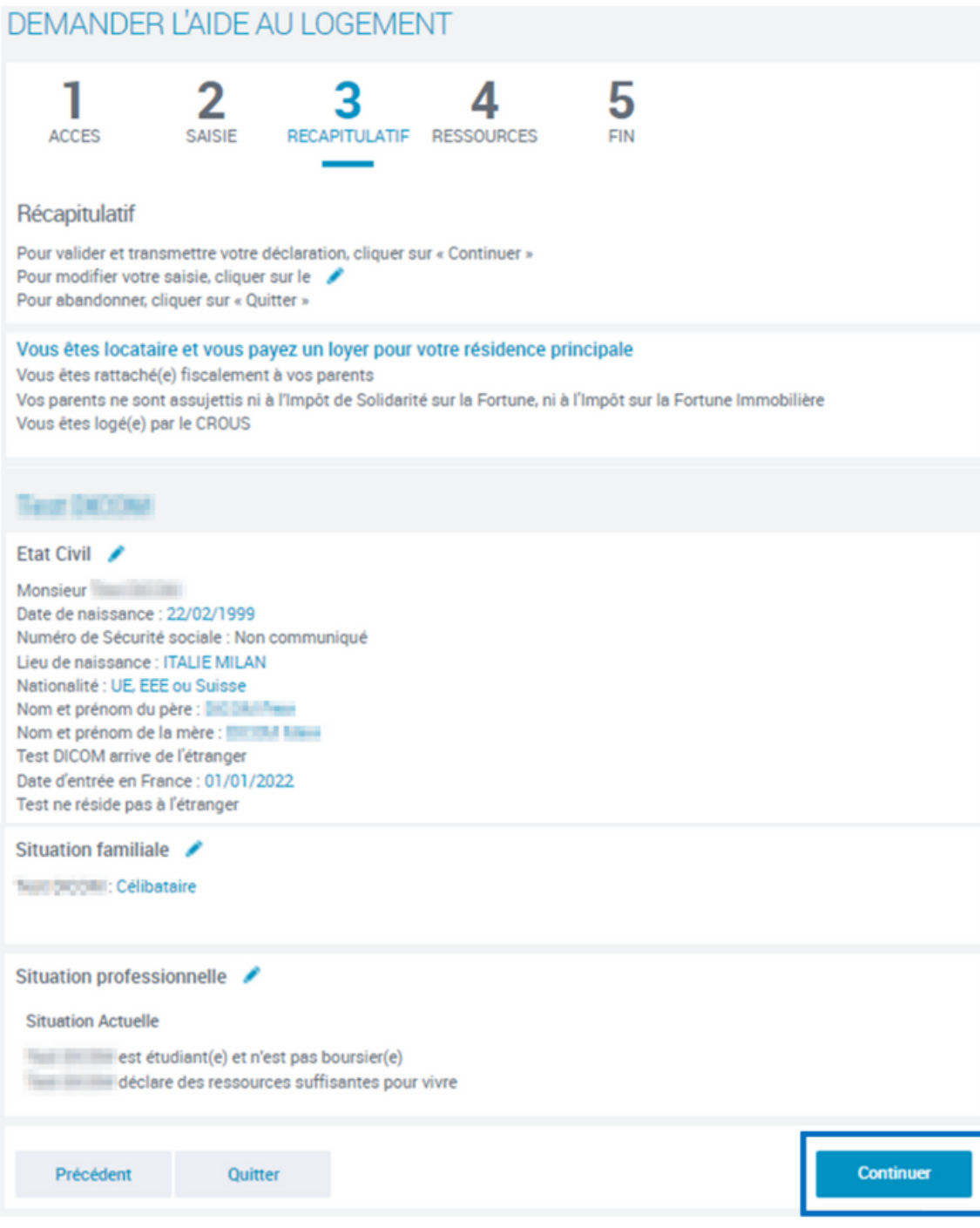

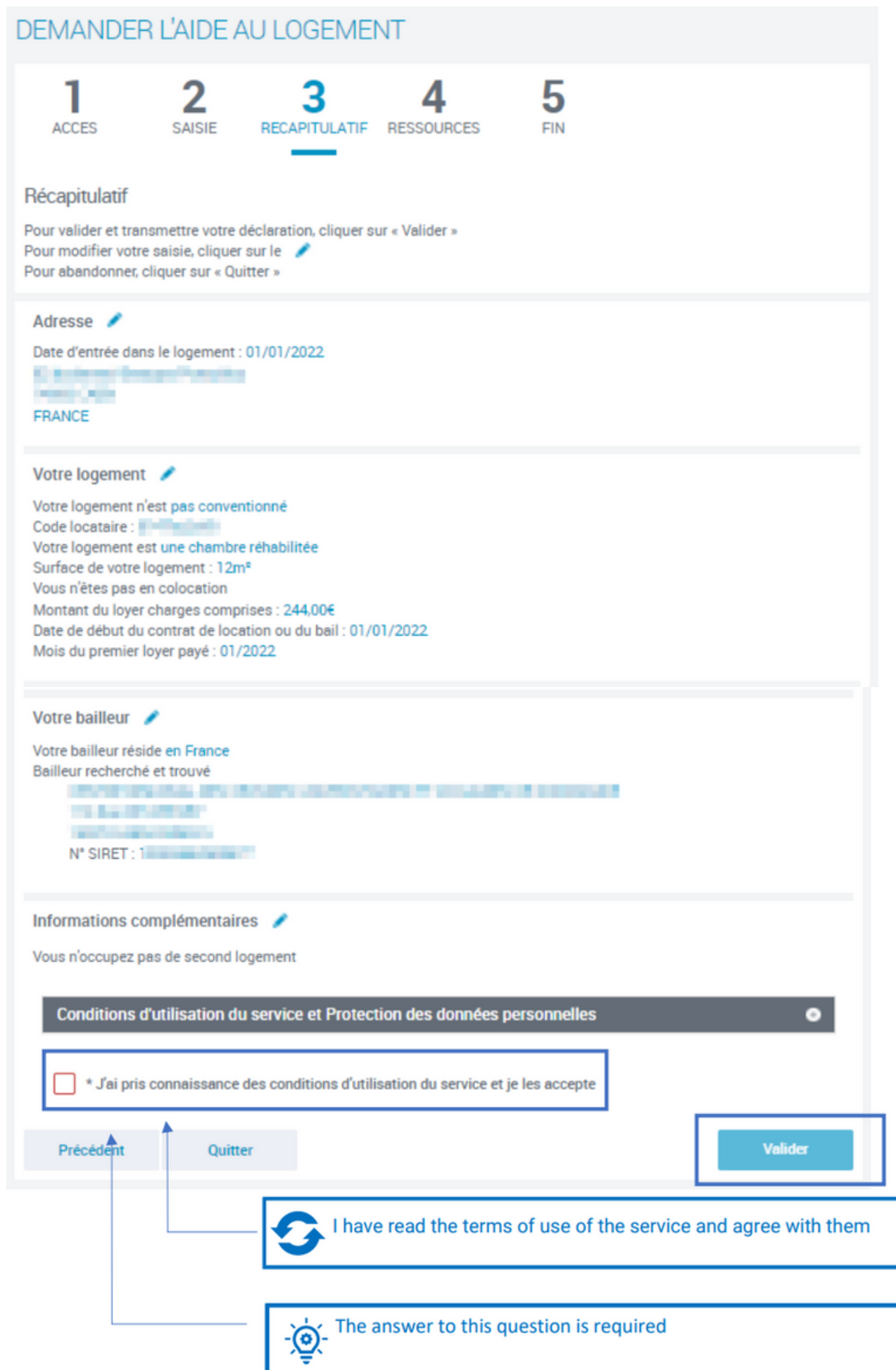

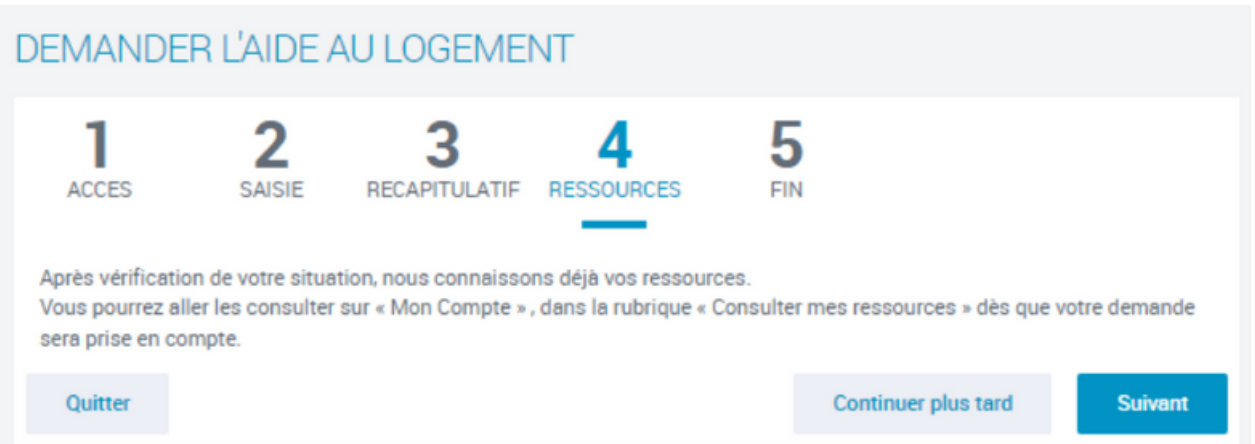

#### **DEMANDER L'AIDE AU LOGEMENT** 5 4 1 2 3 SAISIE **ACCES** RECAPITULATIF RESSOURCES **FIN** En validant ma demande, je certifie sur l'honneur que les renseignements fournis sont exacts. Je m'engage immédiatement à informer la Caf lors d'un changement (professionnel, vie familiale, logement). Pour éviter de rembourser, mieux vaut tout déclarer. Adopter les bons réflexes! Valider Quitter

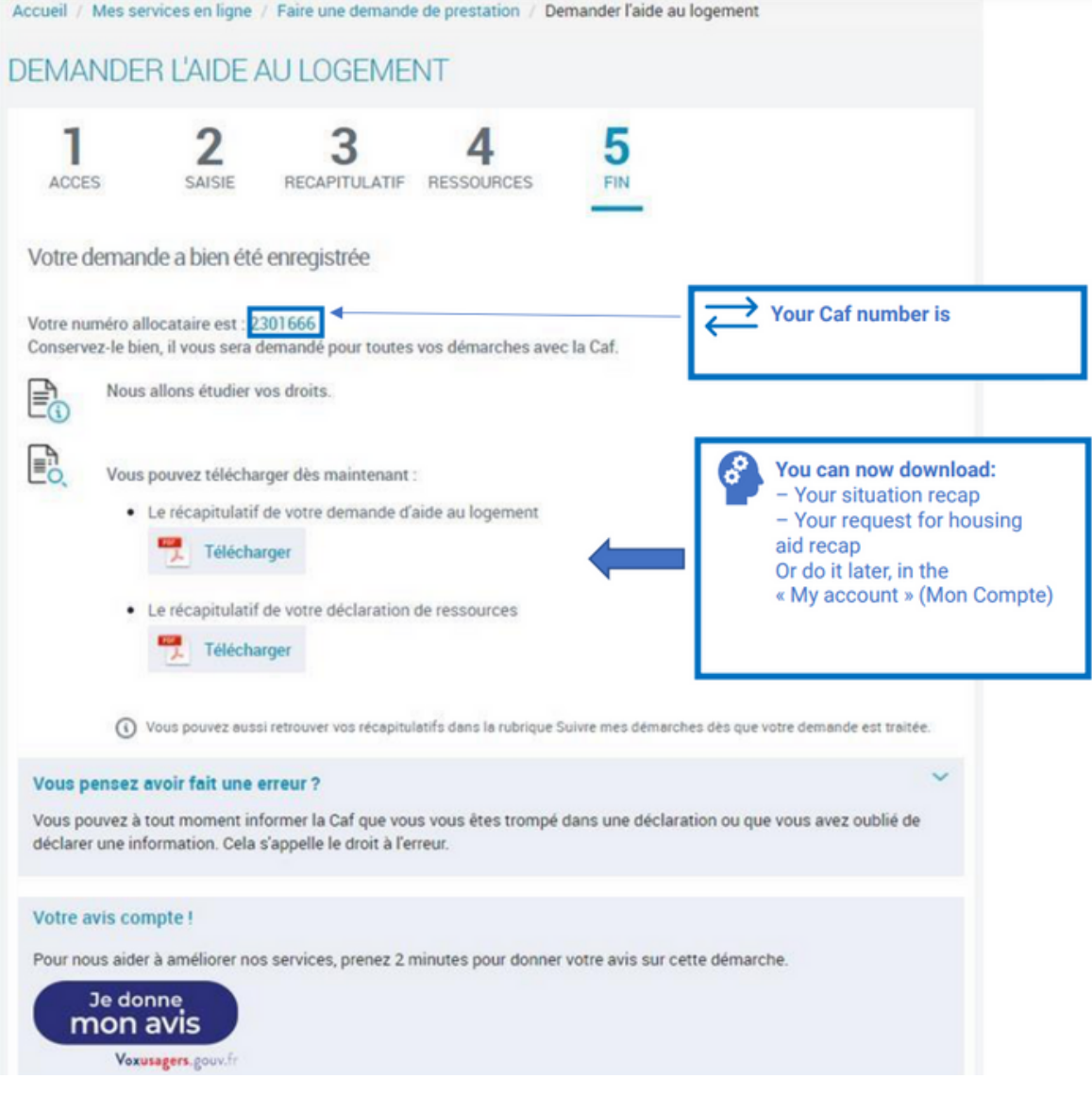

# If you have any enquiery, please contact :

**Naïma ZARAI**

**Mobility Manager**

**04.72.41.08.28**

**naima.zarai@ipl.fr**

**IPL - 10 place des Archives 69002 LYON**

**EN SEARL**